# **Serie** PacT

# Vigi**PacT** RHU y RHUs Relé de supervisión y protección

# **Guía del usuario**

**PacT** Series ofrece interruptores e interruptores automáticos de primer nivel.

**DOCA0107ES-03 06/2021**

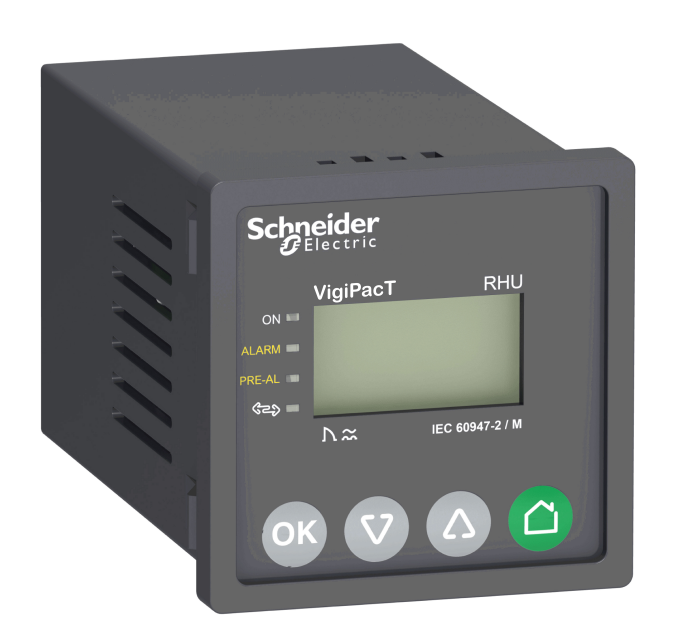

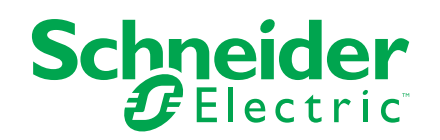

## **Información legal**

La marca Schneider Electric y cualquier otra marca comercial de Schneider Electric SE y sus filiales mencionadas en esta guía son propiedad de Schneider Electric SE o sus filiales. Todas las otras marcas pueden ser marcas comerciales de sus respectivos propietarios. Esta guía y su contenido están protegidos por las leyes de copyright aplicables, y se proporcionan exclusivamente a título informativo. Ninguna parte de este manual puede ser reproducida o transmitida de cualquier forma o por cualquier medio (electrónico, mecánico, fotocopia, grabación u otro), para ningún propósito, sin el permiso previo por escrito de Schneider Electric.

Schneider Electric no concede ningún derecho o licencia para el uso comercial de la guía o su contenido, excepto por una licencia no exclusiva y personal para consultarla "tal cual".

La instalación, utilización, mantenimiento y reparación de los productos y equipos de Schneider Electric la debe realizar solo personal cualificado.

Debido a la evolución de las normativas, especificaciones y diseños con el tiempo, la información contenida en esta guía puede estar sujeta a cambios sin previo aviso.

En la medida permitida por la ley aplicable, Schneider Electric y sus filiales no asumen ninguna responsabilidad u obligación por cualquier error u omisión en el contenido informativo de este material o por las consecuencias derivadas o resultantes del uso de la información contenida en el presente documento.

# Tabla de contenido

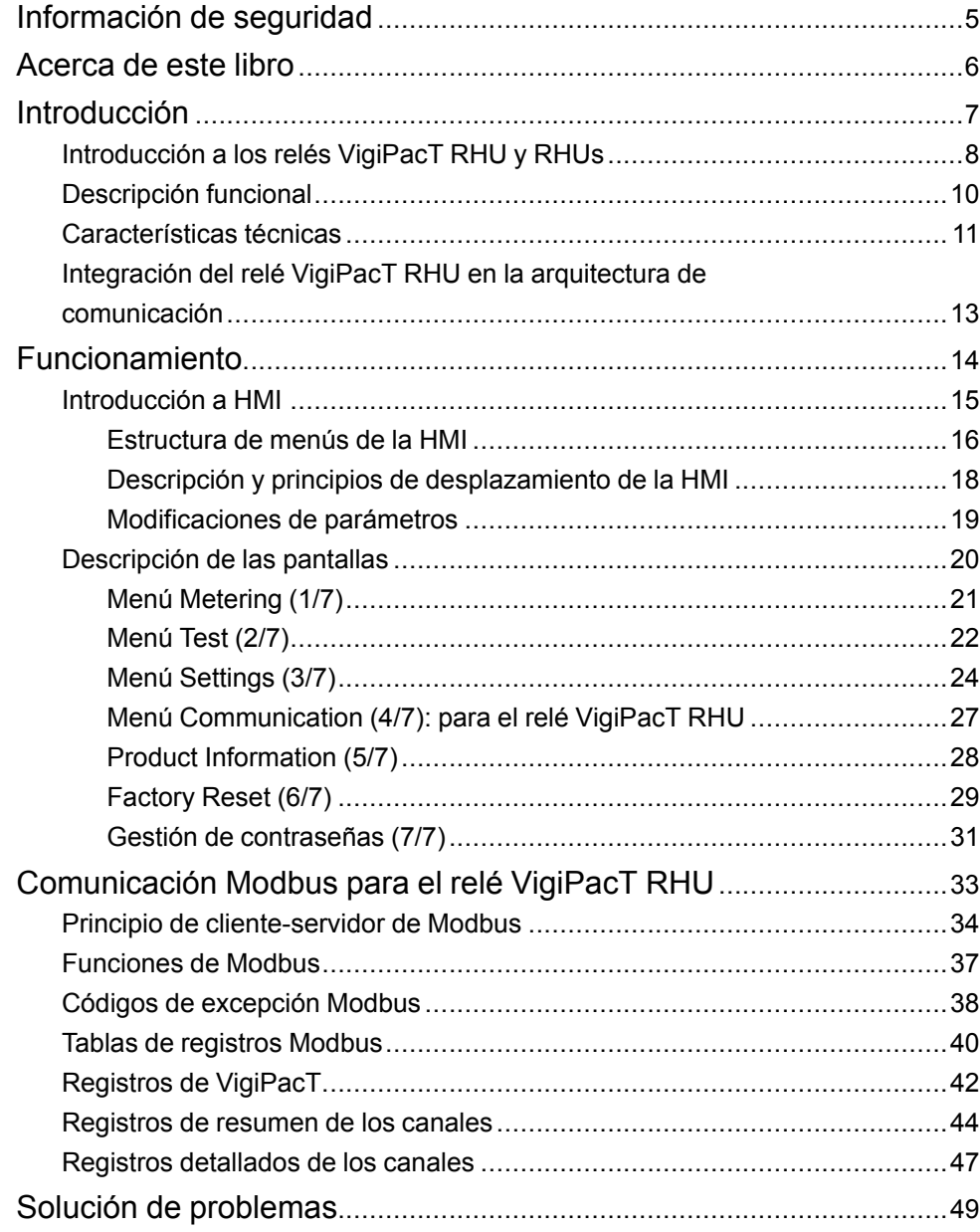

# <span id="page-4-0"></span>**Información de seguridad**

#### **Información importante**

Lea atentamente estas instrucciones y observe el equipo para familiarizarse con el dispositivo antes de instalarlo, utilizarlo, revisarlo o realizar su mantenimiento. Los mensajes especiales que se ofrecen a continuación pueden aparecer a lo largo de la documentación o en el equipo para advertir de peligros potenciales, o para ofrecer información que aclara o simplifica los distintos procedimientos.

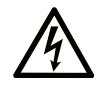

La inclusión de este icono en una etiqueta "Peligro" o "Advertencia" indica que existe un riesgo de descarga eléctrica, que puede provocar lesiones si no se siguen las instrucciones.

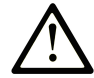

Éste es el icono de alerta de seguridad. Se utiliza para advertir de posibles riesgos de lesiones. Observe todos los mensajes que siguen a este icono para evitar posibles lesiones o incluso la muerte.

### **! PELIGRO**

**PELIGRO** indica una situación de peligro que, si no se evita, **provocará** lesiones graves o incluso la muerte.

### **! ADVERTENCIA**

**ADVERTENCIA** indica una situación de peligro que, si no se evita, **podría provocar** lesiones graves o incluso la muerte.

## **! ATENCIÓN**

**ATENCIÓN** indica una situación peligrosa que, si no se evita, **podría provocar** lesiones leves o moderadas.

### *AVISO*

*AVISO* indica una situación potencialmente peligrosa que, si no se evita, **puede provocar** daños en el equipo.

#### **Tenga en cuenta**

La instalación, manejo, puesta en servicio y mantenimiento de equipos eléctricos deberán ser realizados sólo por personal cualificado. Schneider Electric no se hace responsable de ninguna de las consecuencias del uso de este material.

Una persona cualificada es aquella que cuenta con capacidad y conocimientos relativos a la construcción, el funcionamiento y la instalación de equipos eléctricos, y que ha sido formada en materia de seguridad para reconocer y evitar los riesgos que conllevan tales equipos.

# <span id="page-5-0"></span>**Acerca de este libro**

#### **Presentación**

El objetivo de esta guía es proporcionar a los usuarios, instaladores y personal de mantenimiento la información técnica necesaria para operar los relés VigiPacT RHU/RHUs de acuerdo con las normas IEC.

#### **Campo de aplicación**

Este documento es válido para:

- Relés VigiPacT RHU/RHUs y toroides VigiPacT.
- Relés Vigirex RHU/RHUs y toroides Vigirex.

**NOTA:** VigiPacT RHU/RHUs es el nuevo nombre que adoptan los relés Vigirex RHU/RHUs.

#### **Información en línea**

La información incluida en esta guía está sujeta a actualizaciones en cualquier momento. Schneider Electric recomienda encarecidamente tener la versión más reciente y actualizada que está disponible en [www.se.com/ww/en/download.](https://www.se.com/ww/en/download)

Las características técnicas de los dispositivos que se describen en este documento también se encuentran online. Para acceder a la información online, vaya a la página de inicio de Schneider Electric en [www.se.com](https://www.se.com).

#### **Documentos relacionados**

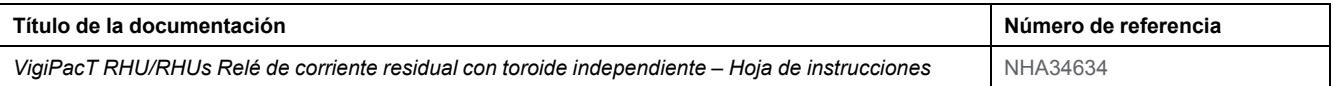

Puede descargar estas publicaciones técnicas e información técnica adicional de nuestro sitio web <https://www.se.com/en/download>.

# <span id="page-6-0"></span>**Introducción**

### **Contenido de esta parte**

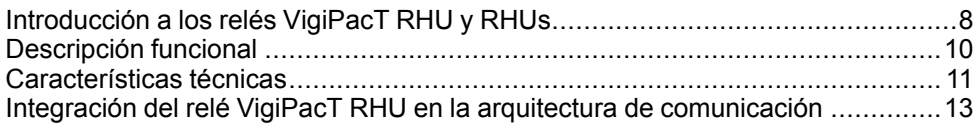

# <span id="page-7-0"></span>**Introducción a los relés VigiPacT RHU y RHUs**

### **Gama maestra de la serie PacT**

Prepara tu instalación para el futuro con la PacT Series de baja y media tensión de Schneider Electric. Basada en la legendaria innovación de Schneider Electric, la PacT Series incluye interruptores automáticos, interruptores, dispositivos de corriente residual y fusibles de primer nivel para todas las aplicaciones estándar y específicas. Disfruta de un sólido rendimiento con la PacT Series en los equipos de conmutación preparados para EcoStruxure, de 16 a 6300 A en baja tensión y hasta 40,5 kV en media tensión.

### **Descripción general**

VigiPacT es una gama completa que proporciona protección de defecto a tierra para cualquier tipo de instalación de CA, incluidos la distribución de alimentación, la subdistribución y los sistemas de control industrial. Los dispositivos VigiPacT funcionan en sistemas TT, TNS e IT para la protección de personas ante el contacto directo. En el sistema IT, los dispositivos VigiPacT solo funcionan cuando la impedancia de bucle es elevada.

Los relés son de tipo A y CA según el estándar IEC/EN 60947-2 (anexo M).

El relé VigiPacT RHU/RHUs se instala en la parte frontal de paneles de distribución y paneles y proporciona una valiosa ayuda en el mantenimiento de instalaciones eléctricas.

El relé VigiPacT RHU/RHUs realiza las siguientes funciones:

- Supervisa la corriente de fuga a tierra.
- Identifica los fallos de aislamiento antes de que se vuelvan peligrosos para la vida y los bienes.
- Ayuda a proteger los motores, los conductores de puesta a tierra y la propiedad contra el peligro de incendio.
- Ayuda a proteger a las personas contra el contacto indirecto y proporciona una protección complementaria contra el contacto directo.

### **Normativas**

Los relés VigiPacT RHU/RHUs están diseñados para cumplir con las siguientes normativas:

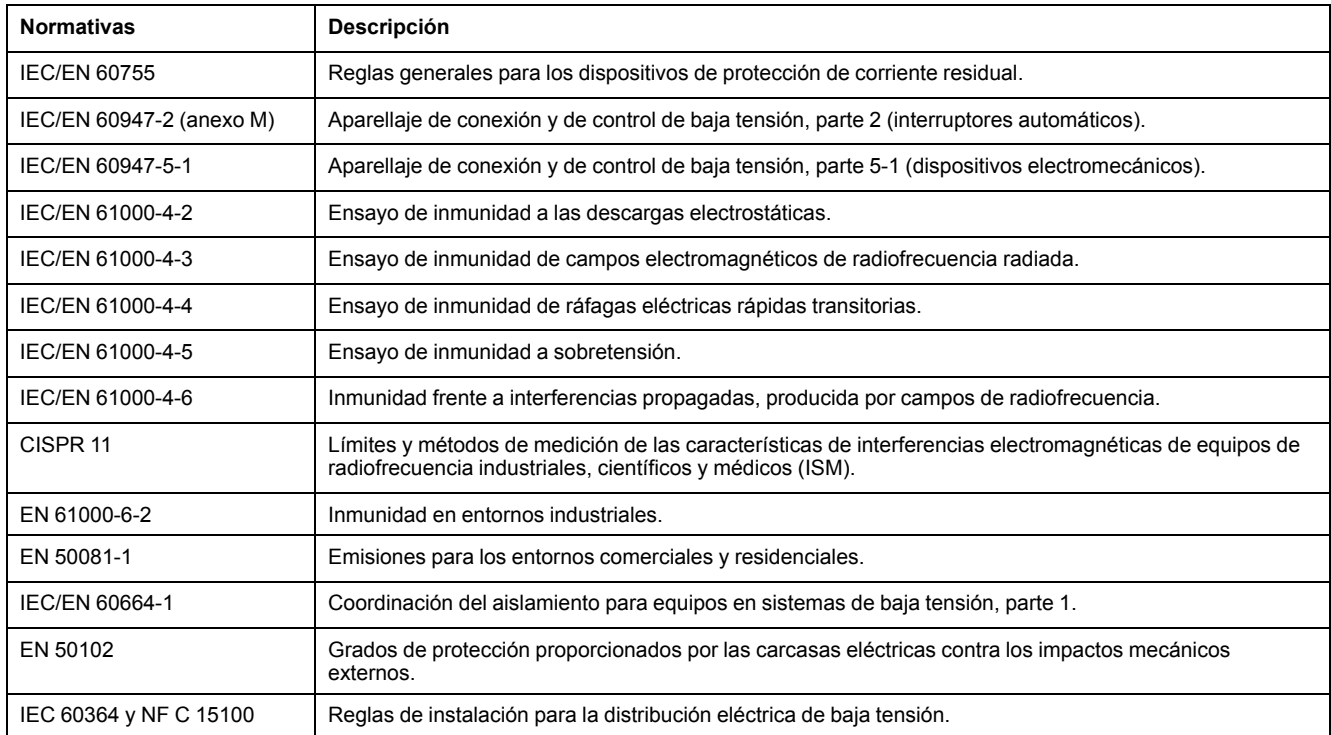

El relé VigiPacT RHU/RHUs cumple con la normativa IEC 60947-2 (anexo M). Para alcanzar la conformidad, ha pasado las secuencias de prueba MI a MIV. La gama VigiPacT también cuenta con un certificado de esquema CB.

# <span id="page-9-0"></span>**Descripción funcional**

### **Descripción general**

La protección de fallo a tierra consiste en medir la corriente de fuga a tierra en una instalación eléctrica, y desconectar la instalación cuando la corriente se convierta en peligrosa para la vida y los bienes.

### **Funciones**

El relé VigiPacT RHU/RHUs se utiliza junto con un toroide VigiPacT (abierto o cerrado) o un sensor rectangular.

- Mide la corriente de fuga a tierra detectada por el toroide.
- Muestra la corriente de fuga a tierra.
- Dispara el interruptor automático de protección de instalación a través de una unidad de control MN o MX si la corriente de fuga a tierra excede el umbral de alarma IΔn durante un tiempo mayor que el retardo Δt.
- Implementa dos umbrales de corriente de fuga a tierra, uno correspondiente a una prealarma y otro a una alarma.
- Se comunica a través de la línea serie de comunicación Modbus (solo para el relé VigiPacT RHU).

### **Detección de alarmas**

El umbral de alarma I alarm corresponde a una corriente de fuga a tierra que es peligrosa para la instalación.

Se activa una alarma cuando la corriente de fuga a tierra medida es mayor que el umbral de alarma establecido (I alarm) en el toroide durante un periodo de tiempo superior al retardo de alarma establecido (alarma t en milisegundos o segundos).

- Cuando una alarma está activa, los indicadores LED **ALARM** y **PRE-AL** se encienden.
- Cuando se detecta la alarma, se muestra la pantalla **Metering** y el valor de la corriente de fuga a tierra parpadea.

### **Detección de prealarmas**

El umbral de prealarma I pre-alarm corresponde a un nivel de fuga a tierra que debe eliminarse antes de que se vuelva peligroso para la instalación.

Una prealarma se activa cuando la corriente de fuga a tierra medida es mayor que el umbral de prealarma establecido durante un periodo de tiempo superior al retardo al disparo de prealarma establecido (prealarma t en milisegundos o segundos).

- Cuando una prealarma está activa, el LED **PRE-AL** se enciende.
- Cuando se detecta la prealarma, se muestra la pantalla **Metering** y el valor de la corriente de fuga a tierra parpadea.

# <span id="page-10-0"></span>**Características técnicas**

## **Sistemas supervisados**

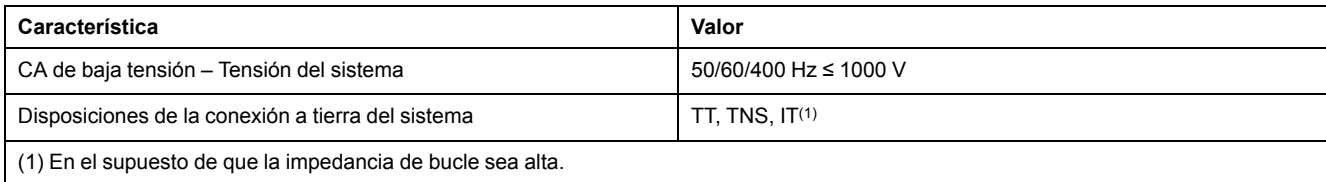

## **Características eléctricas**

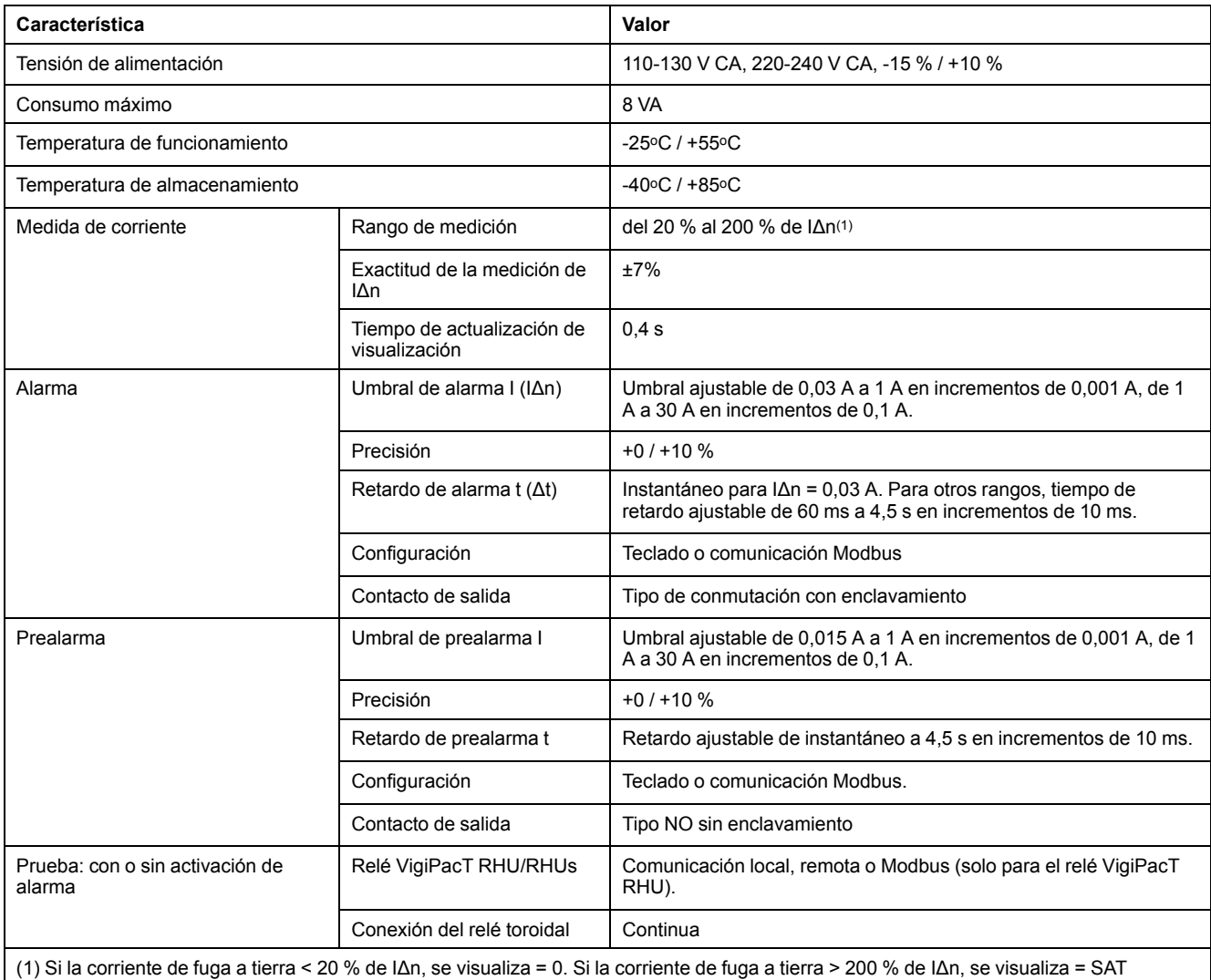

### **Características de contacto de salida según la norma IEC 60947- 5-1**

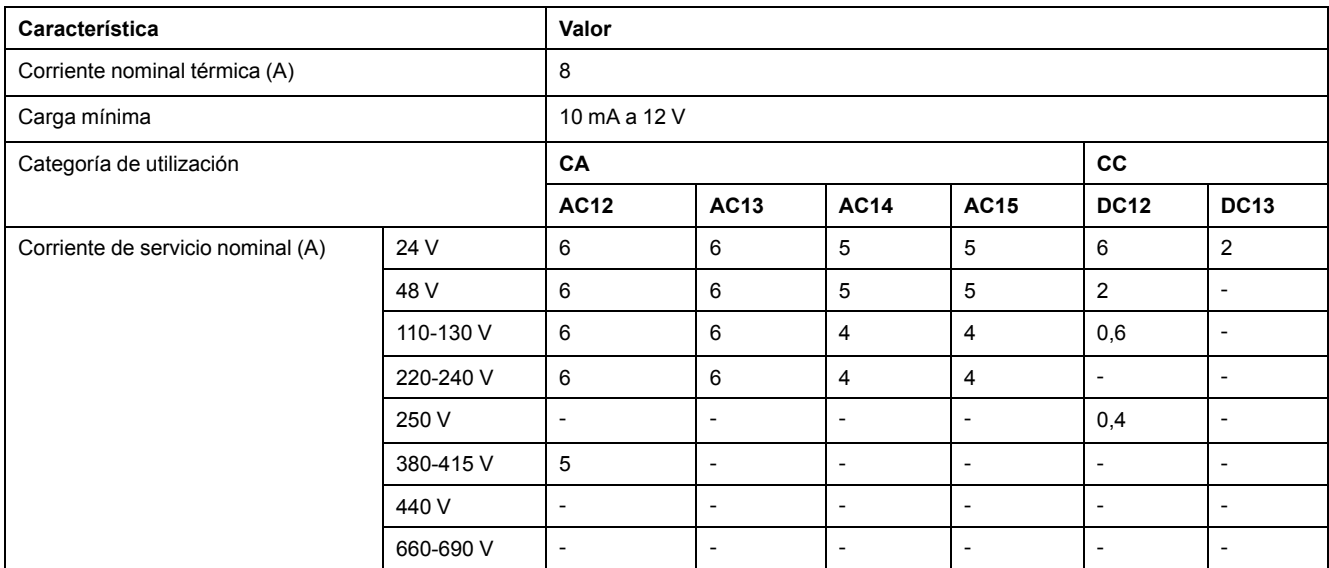

### **Características mecánicas**

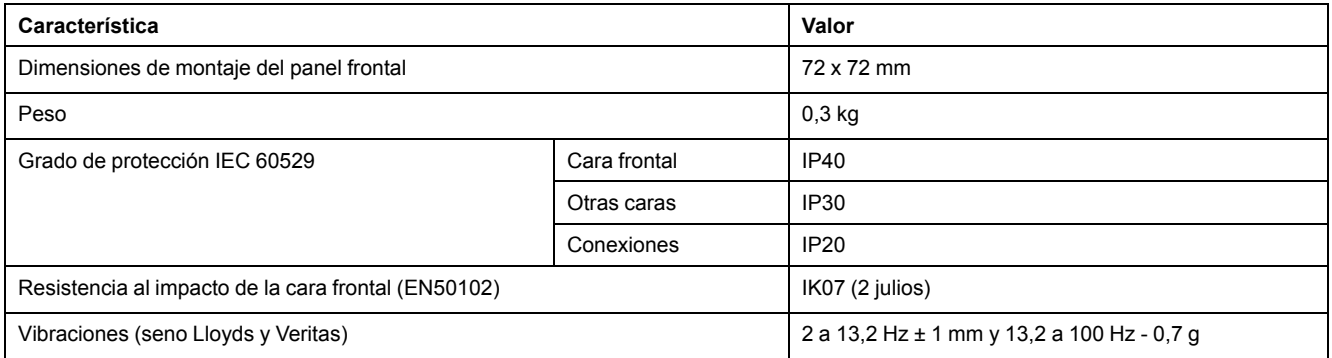

## **Condiciones ambientales**

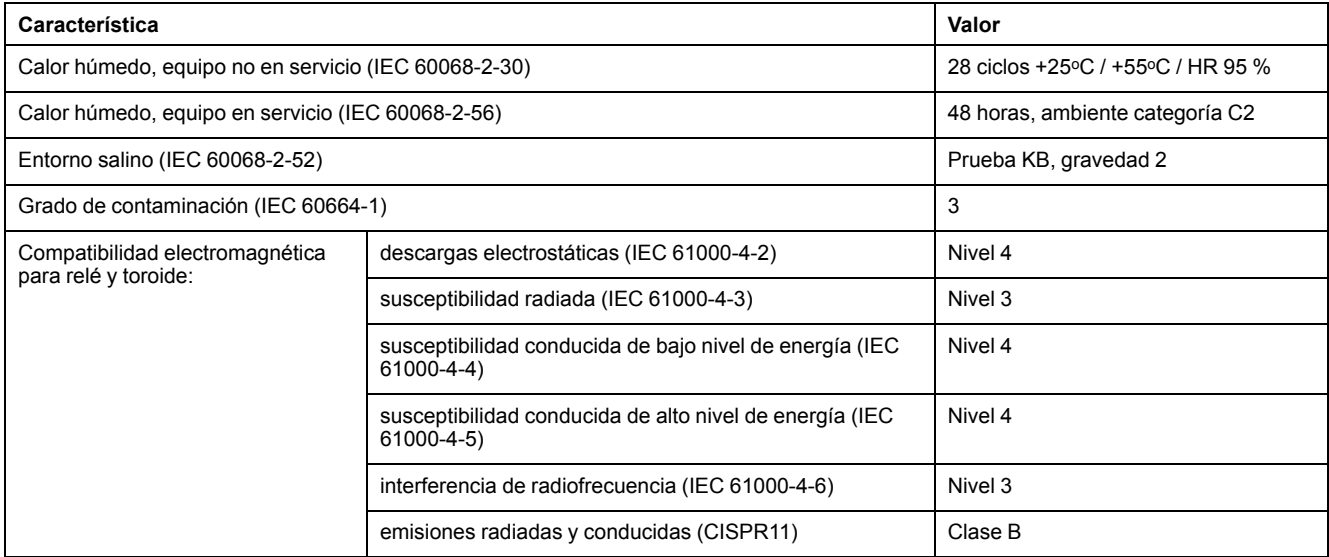

# <span id="page-12-0"></span>**Integración del relé VigiPacT RHU en la arquitectura de comunicación**

### **Arquitectura de comunicación**

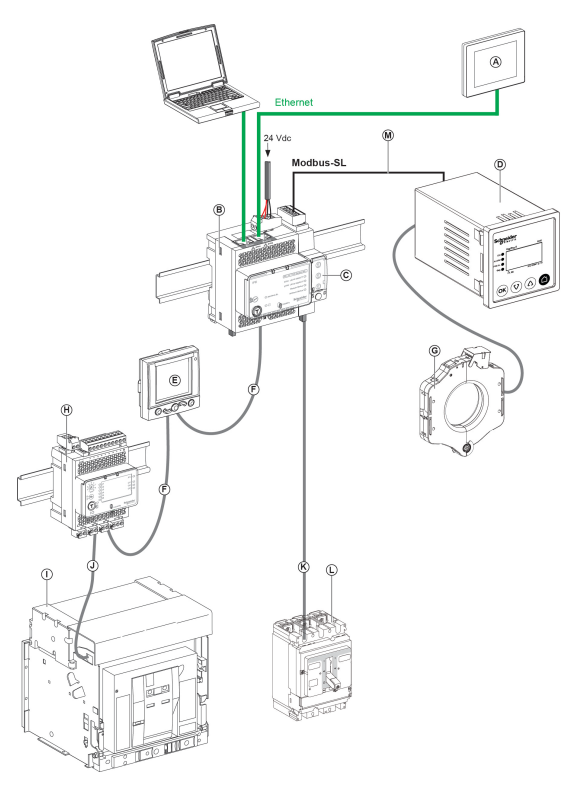

- A Pantalla Ethernet FDM128 para ocho dispositivos
- B Servidor de panel Ethernet de IFE
- C Interfaz IFM Modbus-SL para un interruptor automático
- D Relé VigiPacT RHU de supervisión y protección
- E Pantalla ULP FDM121 para un interruptor automático
- F Cable ULP macho/macho RJ45
- G Toroide VigiPacT
- H Módulo de aplicación de entrada/salida IO para un interruptor automático
- I Interruptor automático MasterPact NW
- J Cable BCP ULP de interruptor automático
- K Cable NSX
- L Interruptor automático ComPacT NSX
- M Cable para Modbus SL-1x RJ45 y 1x hilos libres

# <span id="page-13-0"></span>**Funcionamiento**

### **Contenido de esta parte**

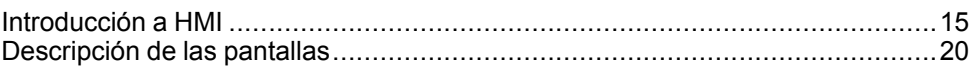

# <span id="page-14-0"></span>**Introducción a HMI**

### **Contenido de este capítulo**

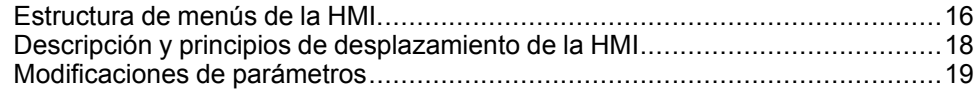

### <span id="page-15-0"></span>**Estructura de menús de la HMI**

#### **Descripción general**

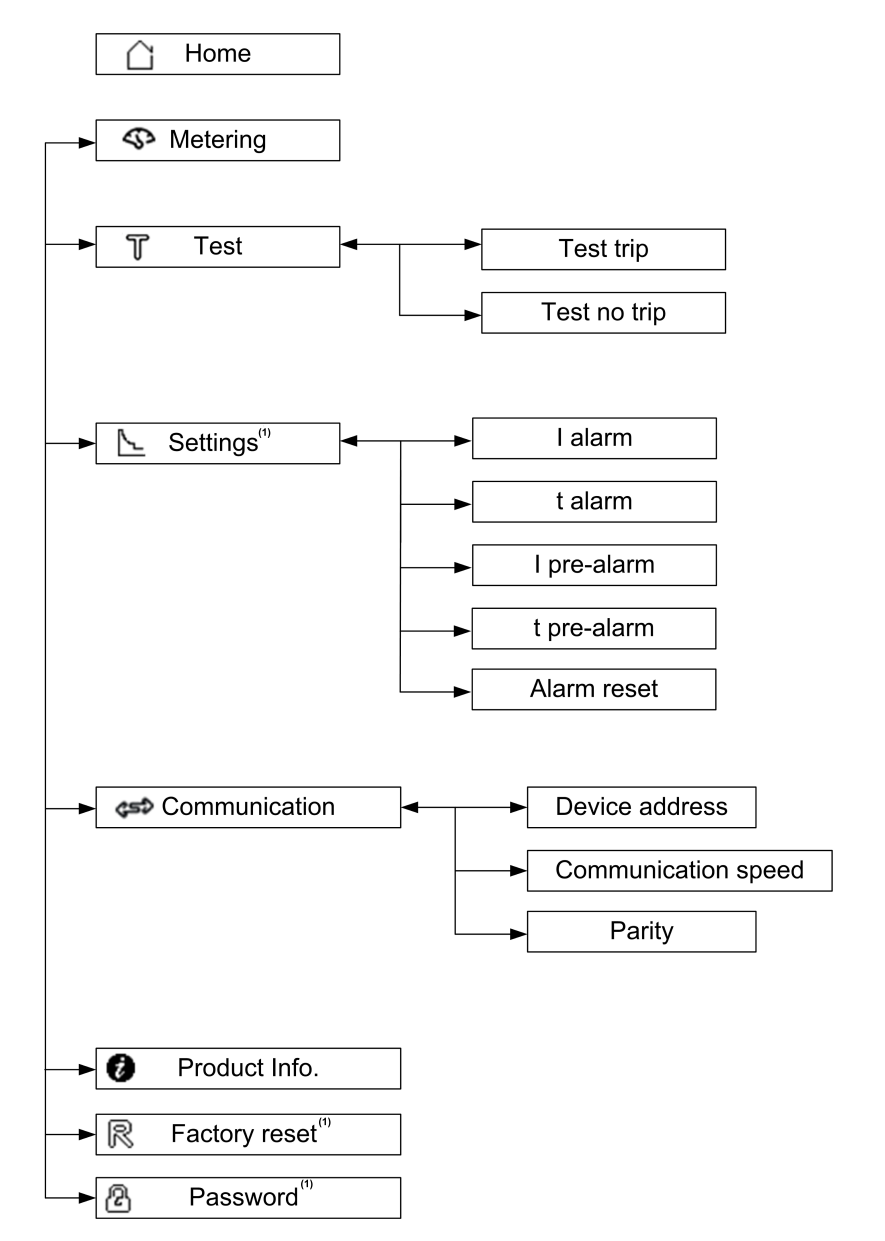

(1) La modificación en el elemento de menú está protegida por contraseña.

#### **Menú Home**

La pantalla **Home** muestra la lista de los elementos de menú.

- Metering
- Test
- Settings
- Communication
- Product information
- Factory reset
- Password

#### **Ejemplo de menú Metering**

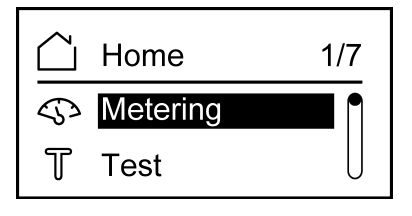

#### **Ejemplo de menú Settings**

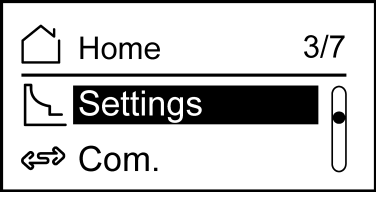

## <span id="page-17-0"></span>**Descripción y principios de desplazamiento de la HMI**

### **Descripción general**

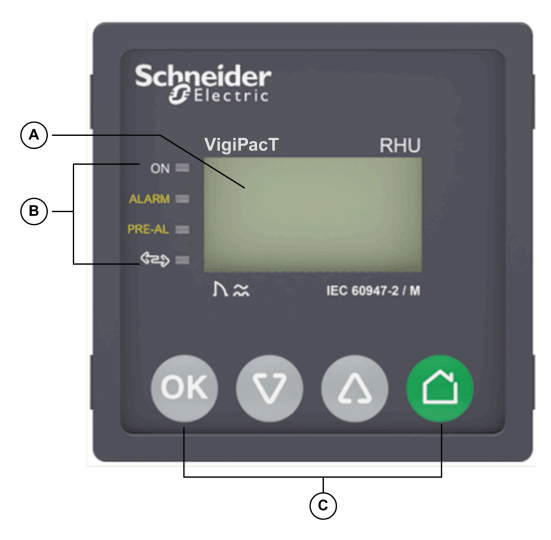

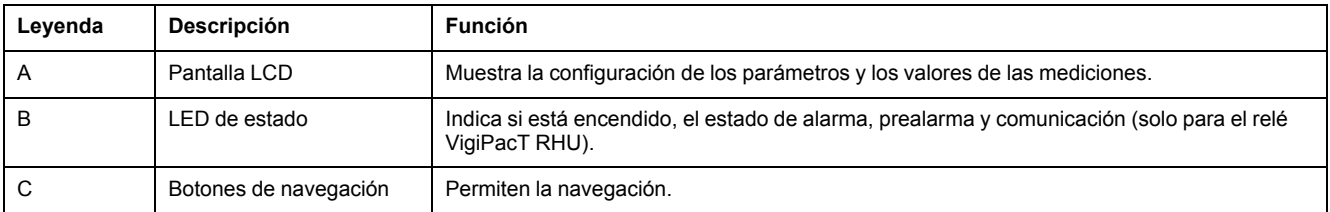

#### **LED de estado**

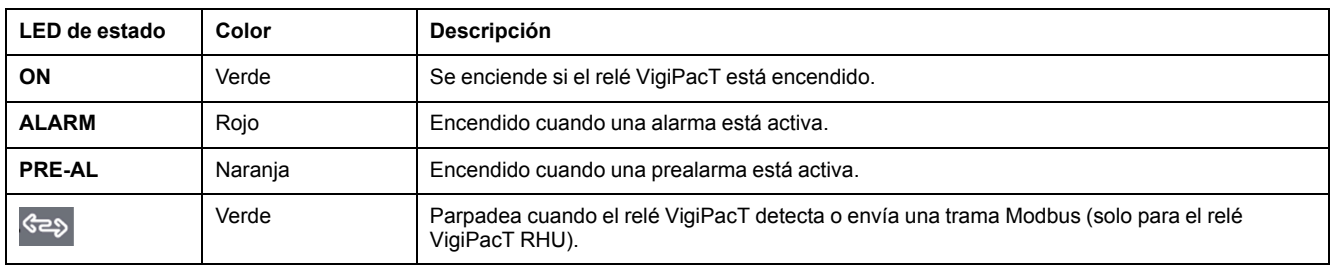

#### **Botones de navegación**

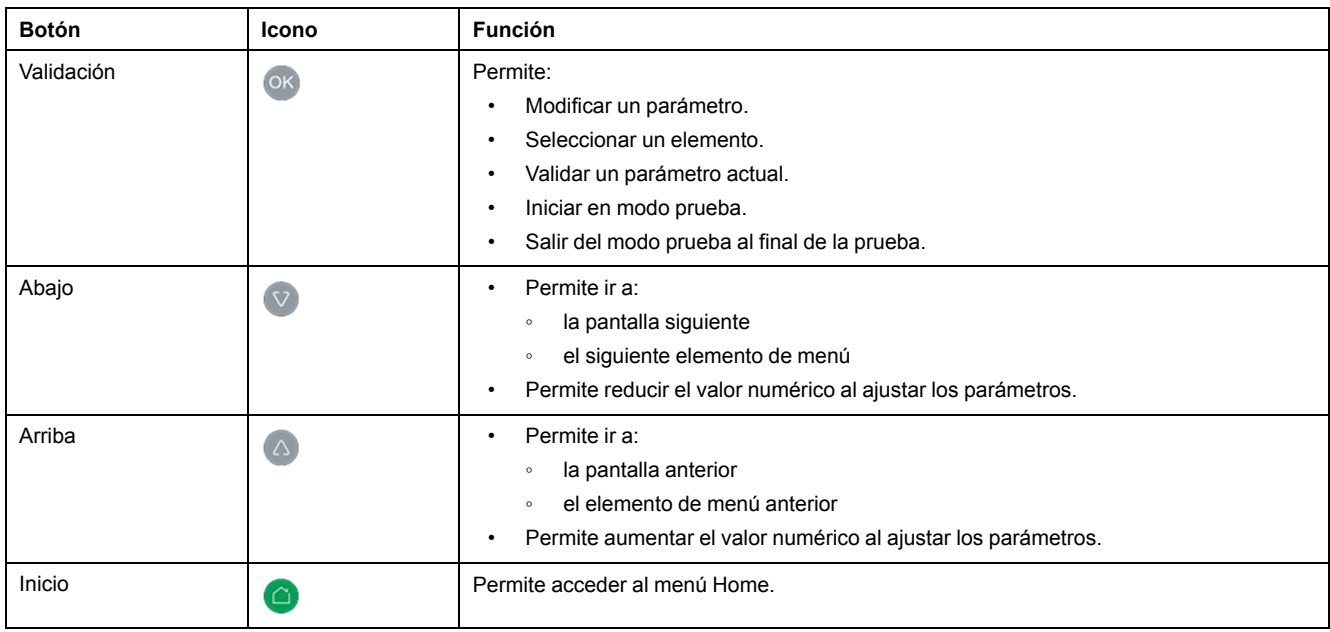

### <span id="page-18-0"></span>**Modificaciones de parámetros**

#### **Descripción general**

Para modificar el valor de un parámetro, siga uno de los métodos que se describen a continuación:

- Seleccione un valor en una lista.
- Modifique un valor numérico, dígito a dígito.

#### **Selección de un valor en una lista**

Para seleccionar un valor, utilice los botones de menú tal como se indica a continuación:

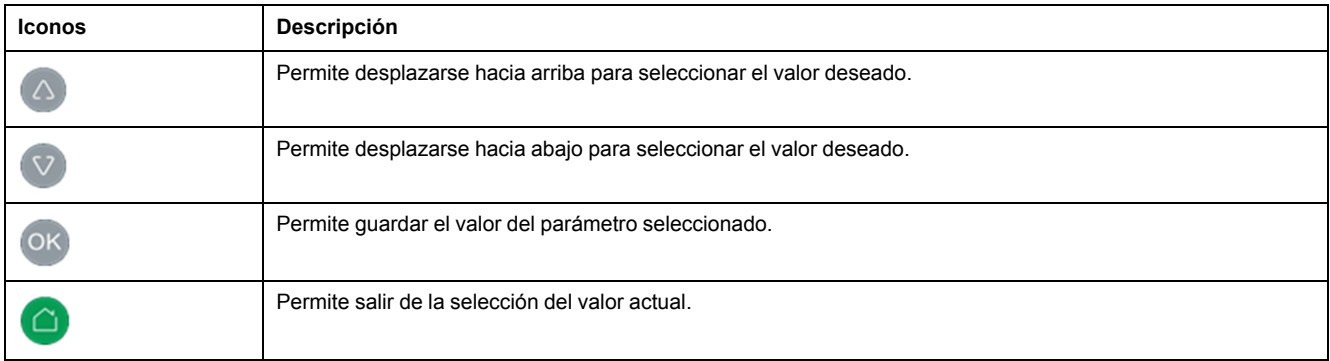

#### **Modificación de un valor numérico**

El valor numérico de un parámetro está compuesto por los dígitos del 0 al 9.

Para modificar el valor numérico, utilice los botones de menú tal como se indica a continuación:

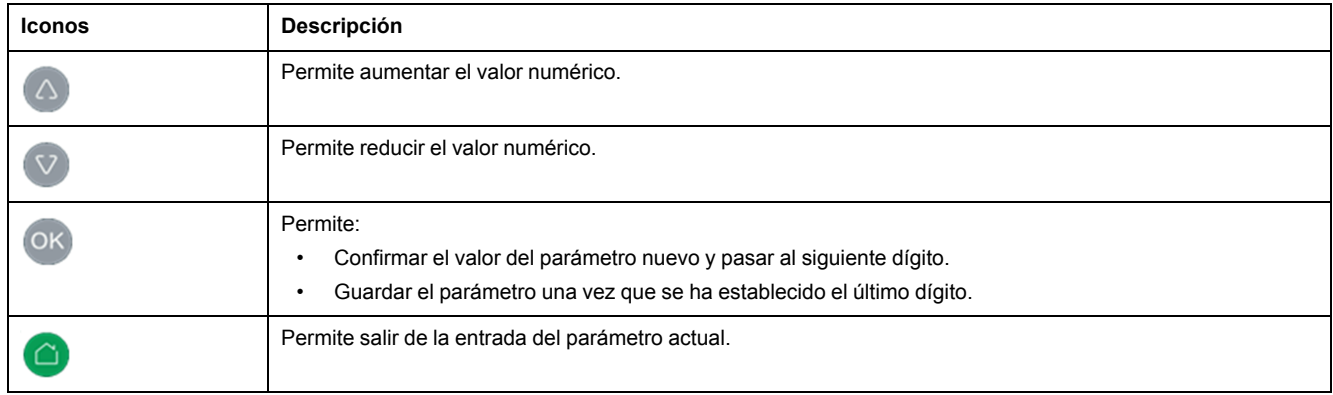

**NOTA:** Después de escribir el valor, si no se pulsa el botón en 10 segundos, la modificación del parámetro se cancela. La pantalla actual se mantiene sin cambios.

#### **Pulsar varios botones**

Si se pulsan varios botones simultáneamente, no se realizará ninguna acción y se ignorarán los botones pulsados, excepto para la función de restablecimiento de contraseña (consulte Gestión de [contraseñas](#page-30-0) (7/7), página 31). Suelte los botones pulsados para pulsar otro botón.

# <span id="page-19-0"></span>**Descripción de las pantallas**

### **Contenido de este capítulo**

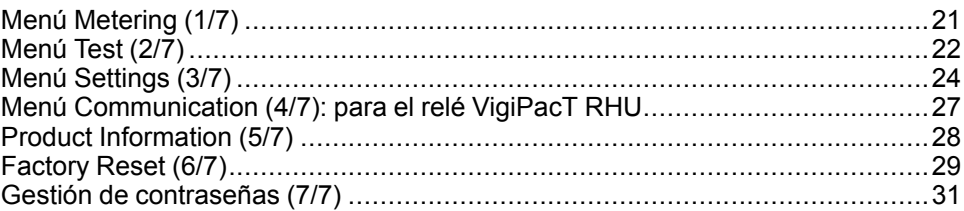

### <span id="page-20-0"></span>**Menú Metering (1/7)**

#### **Descripción general**

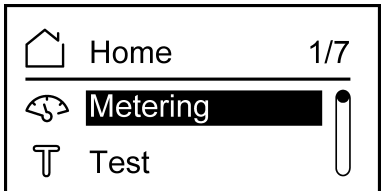

El menú **Metering** muestra las pantallas **Metering** y **Maximum**.

#### **Pantalla Metering**

La pantalla **Metering** muestra la corriente de fuga a tierra medida (**I**) y la corriente umbral (**IΔn**). También muestra la medición de la corriente de fuga a tierra (**I**) en forma de porcentaje con respecto al umbral de alarma.

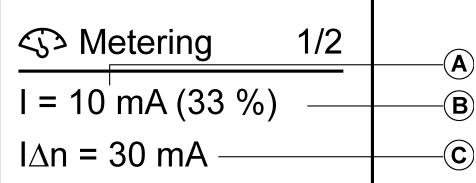

- A Corriente de fuga a tierra medida en mA de 10 mA a 999 mA (de 1 A a 60 A).
- B Corriente de fuga a tierra medida como porcentaje del valor de umbral de alarma.
- C Visualización del valor de umbral de alarma en mA de 30 mA a 999 mA (de 1 A a 30 A).

#### **Pantalla Maximum**

La pantalla **Maximum** muestra la corriente máxima de fuga a tierra detectada por el dispositivo tras encenderlo.

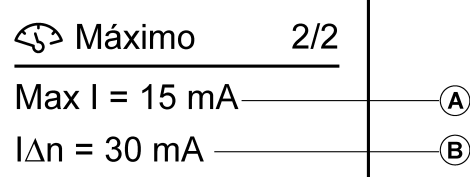

- A Corriente máxima de fuga a tierra medida de 10 mA a 999 mA (de 1 A a 60 A).
- B Muestra el valor de umbral de alarma de 30 mA a 999 mA (de 1 A a 30 A).

#### **Restablecimiento de la corriente máxima de fuga a tierra medida**

Para restablecer la corriente máxima de fuga a tierra medida en la pantalla

**Maximum**, pulse <sup>OK</sup> durante 10 segundos y, a continuación, suelte el botón. **NOTA:**

- Después de mantener pulsado<sup>(OK)</sup> durante 5 segundos, la pantalla comienza a parpadear. Si se suelta después de 5 segundos, se cancela el restablecimiento.
- La corriente máxima de fuga a tierra medida solo se puede restablecer en la pantalla **Maximum**.

### <span id="page-21-0"></span>**Menú Test (2/7)**

#### **Descripción general**

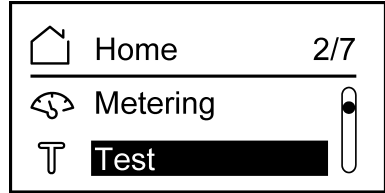

El menú **Test** permite probar varias funciones del relé VigiPacT RHU/RHUs:

- La pantalla se ilumina durante unos pocos segundos.
- Los indicadores se iluminan durante unos pocos segundos.
- Medición de canal.

Los dos tipos de pruebas que se pueden realizar son:

- **Test trip**: Consiste en una prueba completa con acción sobre las salidas de prealarma y alarma.
- **Test no trip**: Consiste en una prueba sin acción sobre las salidas de prealarma y alarma.

Se puede realizar una comprobación automática:

- Mediante el menú **Test** de la HMI.
- A distancia a través de la red Modbus (solo con el relé VigiPacT RHU).
- A distancia a través de conectores de salida (pines 25, 26).

**NOTA:** No se puede realizar una comprobación automática cuando:

- Se reinicia el valor actual máximo.
- Un relé de alarma está activo.

#### **Procedimiento de prueba**

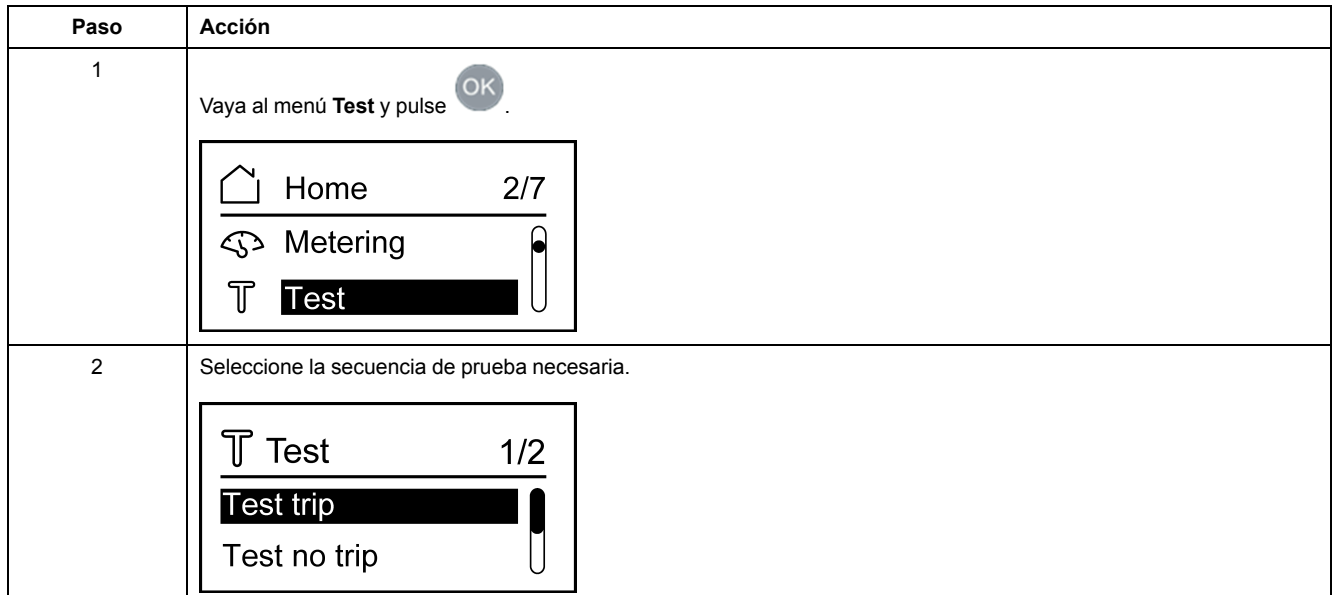

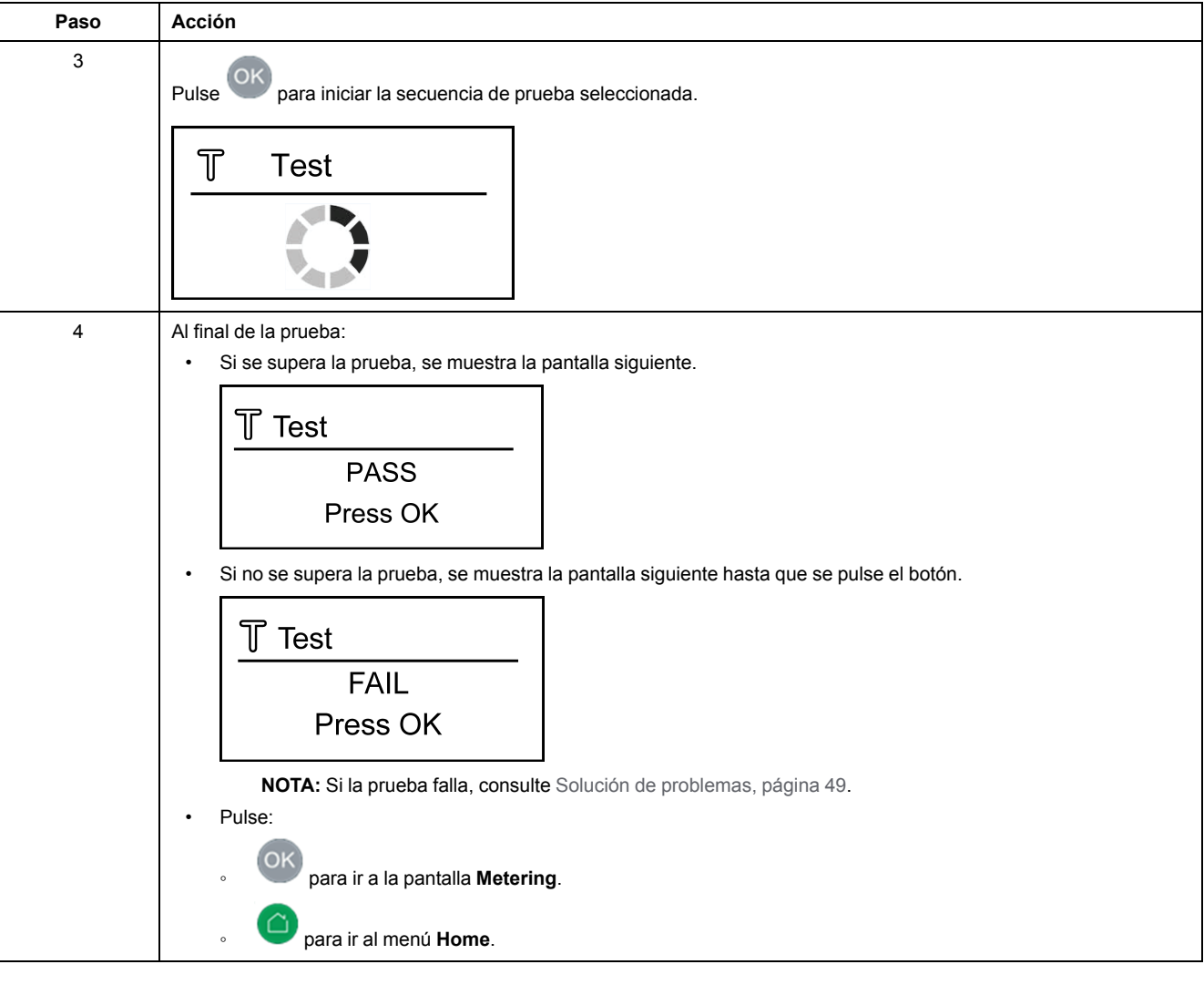

### <span id="page-23-0"></span>**Menú Settings (3/7)**

#### **Descripción general**

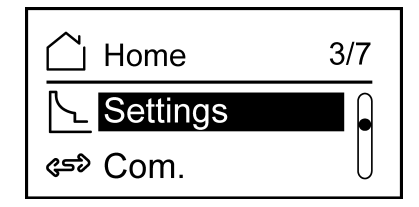

El menú **Settings** muestra los parámetros de ajuste.

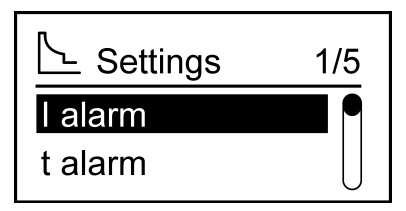

La pantalla **Settings** permite establecer los parámetros siguientes:

- **I alarm**: Umbral de alarma
- **t alarm**: Retardo de alarma
- **I pre-alarm**: Umbral de prealarma
- **t pre-alarm**: Retardo de prealarma
- **Alarm reset**: Manual o automático

Es necesario introducir una contraseña en el menú de ajustes para modificar los parámetros.

Seleccione el parámetro a establecer y pulse <sup>OK</sup> para mostrar la pantalla de parámetros.

#### **Configuración de parámetros funcionales**

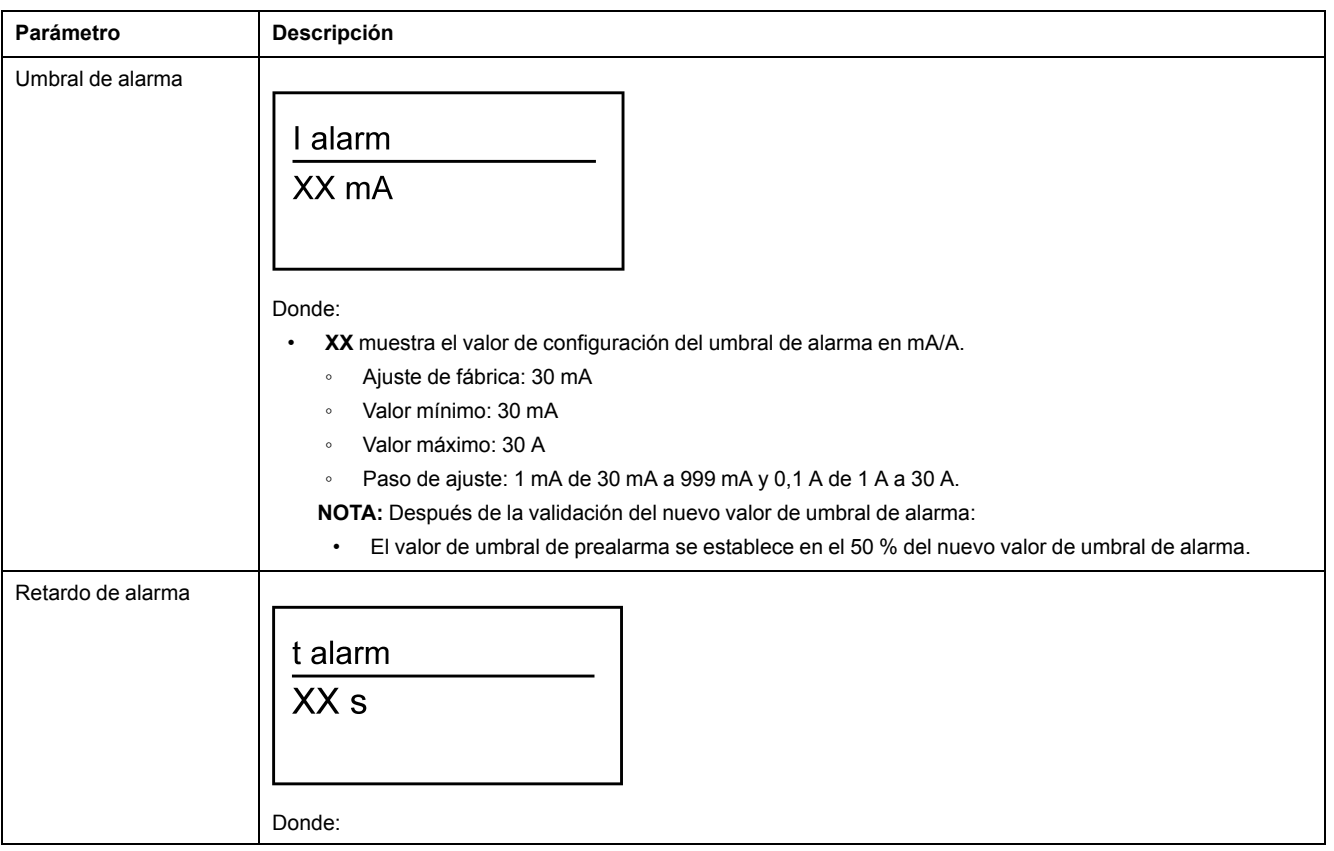

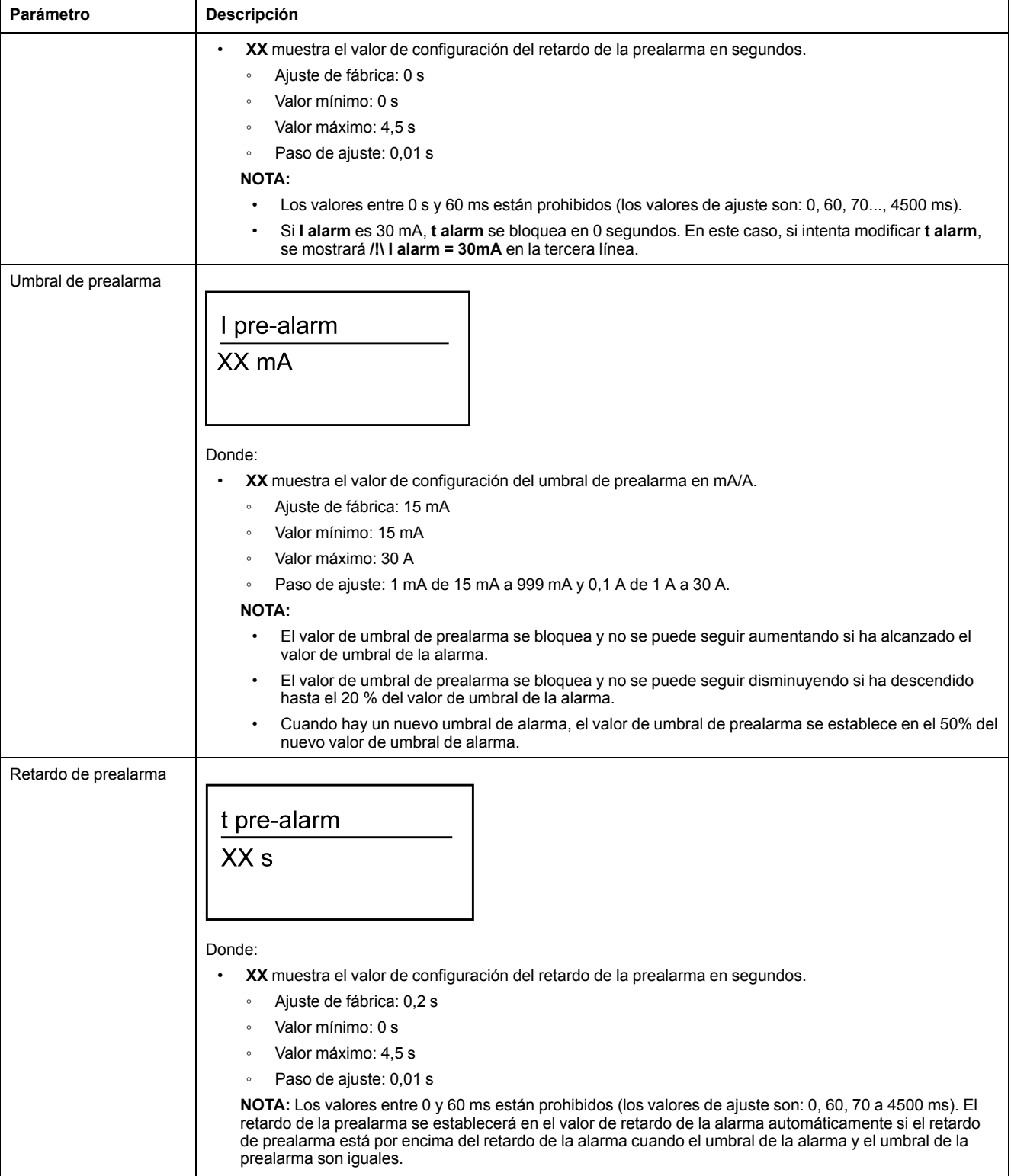

#### **Modo de restablecimiento de alarma**

La pantalla **Alarm reset** permite seleccionar el modo de restablecimiento de alarma como manual o automático.

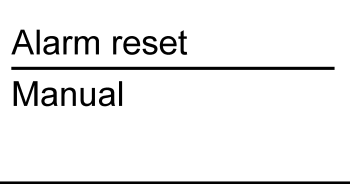

El restablecimiento de alarma se puede configurar a través de la HMI y Modbus (solo para el relé VigiPacT RHU).

Si el modo de restablecimiento de alarma es automático, la alarma se restablecerá automáticamente.

Si el modo de restablecimiento de alarma es manual, puede restablecer la alarma manualmente mediante una de las siguientes opciones:

- pulsando <sup>OK</sup> en el relé
- mediante un botón de restablecimiento conectado a la entrada de restablecimiento del relé
- enviando un comando de restablecimiento a través de la comunicación Modbus (solo para el relé VigiPacT RHU)

**NOTA:** En función de si se elige el modo manual o automático, el relé VigiPacT RHU/RHUs se considera como relé de protección (modo manual) o relé de supervisión (modo automático).

## <span id="page-26-0"></span>**Menú Communication (4/7): para el relé VigiPacT RHU**

#### **Descripción general**

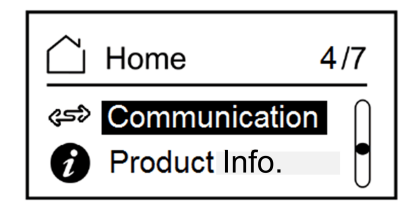

El menú de ajustes **Communication** permite establecer los parámetros siguientes:

- **Dirección de dispositivo**
- **Velocidad de comunicación**
- **Paridad**

En la imagen se muestra el menú de ajustes **Communication**.

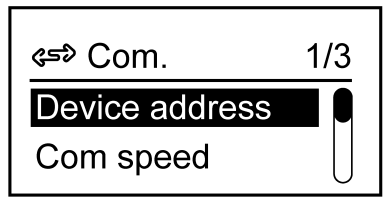

#### **Parámetros de comunicación**

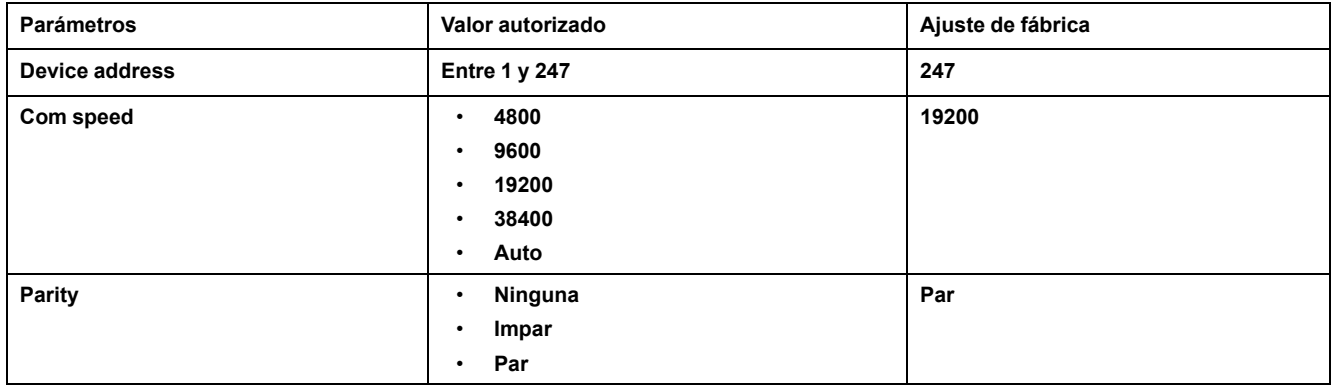

**NOTA:** Cuando la velocidad de comunicación se establece en **Auto**, la paridad no está disponible porque la paridad se adapta automáticamente con la velocidad.

## <span id="page-27-0"></span>**Product Information (5/7)**

#### **Descripción general**

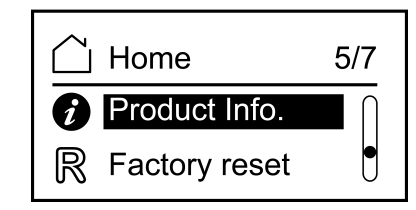

La pantalla **Product information** muestra la referencia comercial y la versión del firmware integrada.

En la imagen se muestra la pantalla **Product information**.

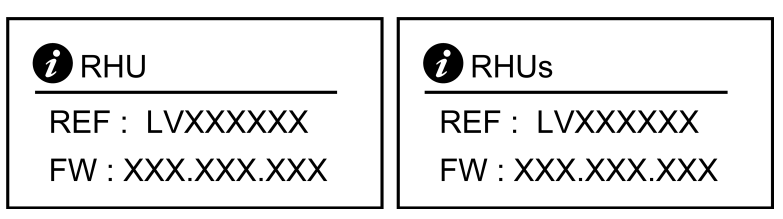

Donde:

- **LVXXXXXX** muestra la referencia comercial del relé VigiPacT RHU/RHUs.
- **XXX.XXX.XXX** muestra la versión del firmware integrada.

**NOTA:** Pulse  $\bigcirc$  o  $\circ$  para salir de la pantalla **Product information**.

## <span id="page-28-0"></span>**Factory Reset (6/7)**

#### **Descripción general**

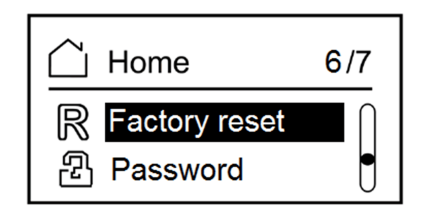

El menú **Factory reset** permite restablecer los valores siguientes a los valores de fábrica:

- Umbral de alarma
- Retardo de alarma
- Umbral de prealarma
- Retardo de prealarma
- Modo de restablecimiento de alarma
- Velocidad de comunicación
- Dirección de dispositivo
- Paridad

#### **Restablecimiento de los ajustes de fábrica**

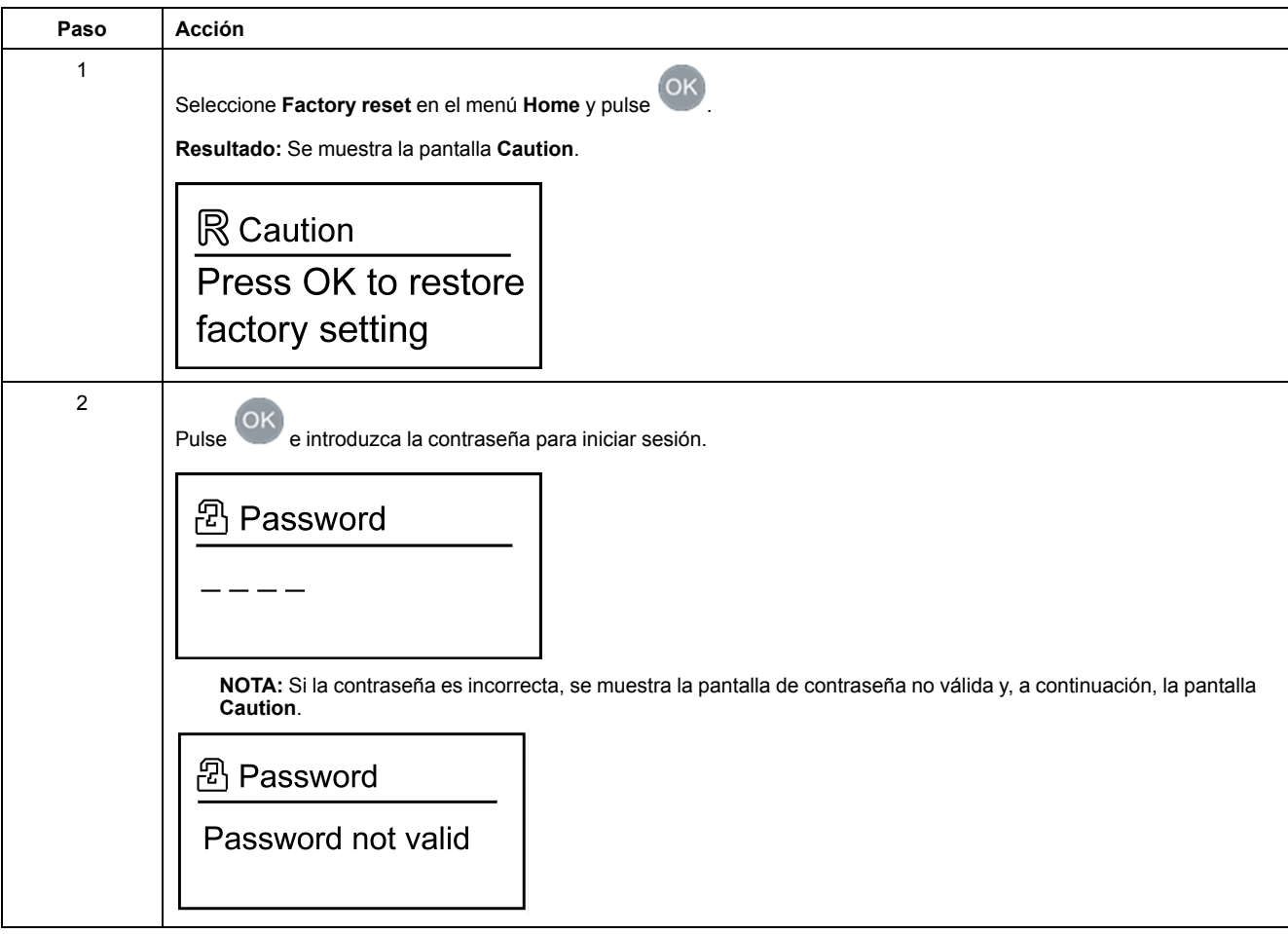

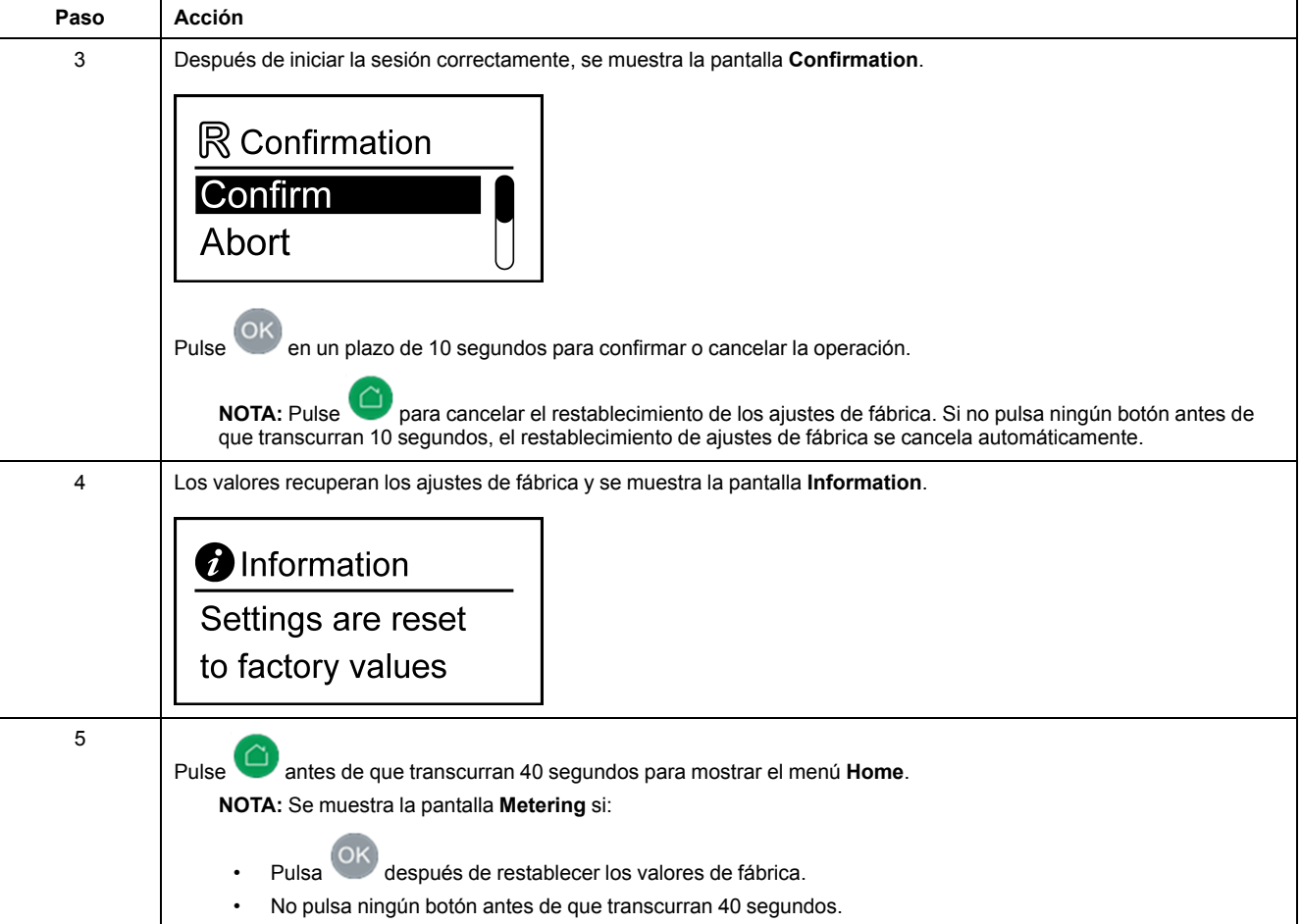

## <span id="page-30-0"></span>**Gestión de contraseñas (7/7)**

#### **Descripción general**

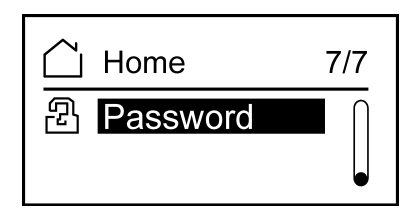

Debe especificar una contraseña para acceder o modificar los parámetros siguientes:

- Valores funcionales
- Restablecimiento de los ajustes de fábrica
- Cambio de contraseñas

#### **Cambiar la contraseña**

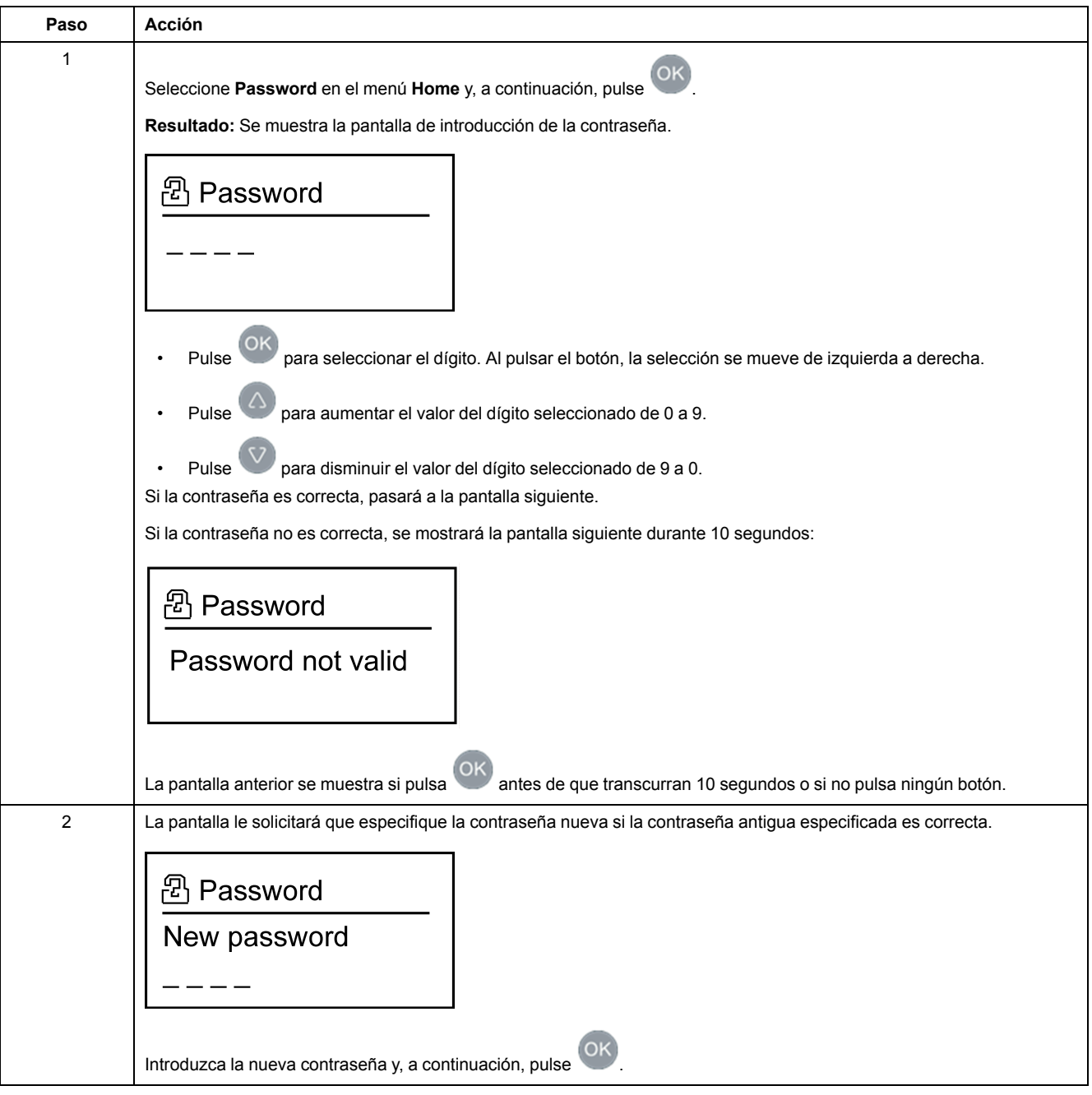

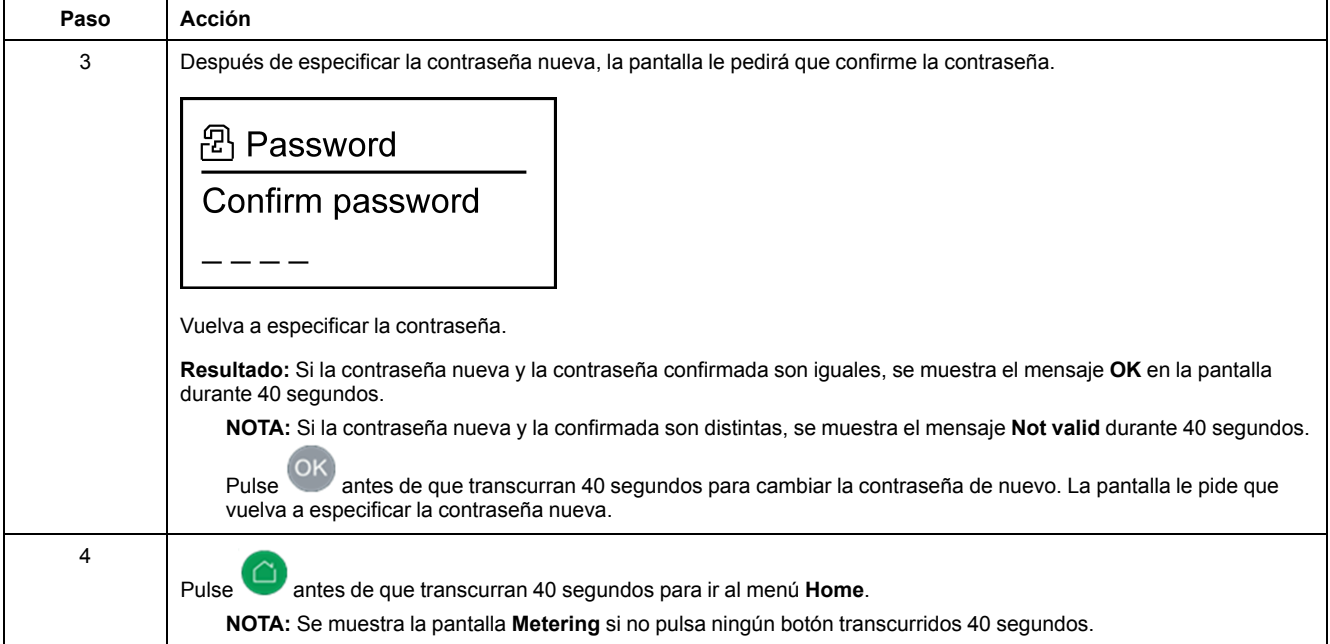

#### **Restablecimiento de la contraseña**

Si ha olvidado la contraseña, ésta se puede restablecer a la contraseña predeterminada, **0000**. Para obtener más información sobre cómo restablecer la contraseña, póngase en contacto con el servicio de soporte técnico de Schneider Electric.

# <span id="page-32-0"></span>**Comunicación Modbus para el relé VigiPacT RHU**

#### **Contenido de esta parte**

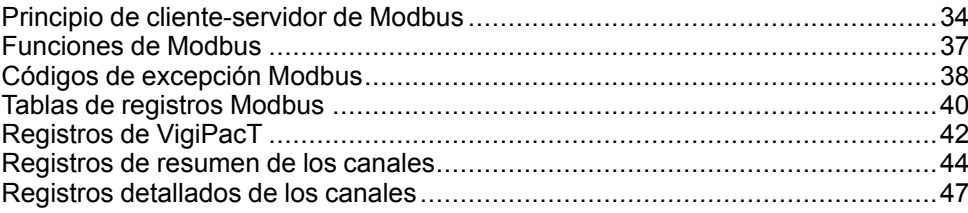

# <span id="page-33-0"></span>**Principio de cliente-servidor de Modbus**

## **Descripción general**

El protocolo Modbus RTU intercambia información mediante un mecanismo de solicitud-respuesta entre un cliente y un servidor. El principio cliente-servidor es un modelo de protocolo de comunicación en el que un dispositivo (el cliente) controla uno o más dispositivos (los servidores). En una red Modbus estándar, hay un cliente y hasta 31 servidores.

Una descripción detallada del protocolo Modbus está disponible en [www.modbus.](http://www.modbus.org) [org.](http://www.modbus.org)

### **Características del principio cliente-servidor**

El principio cliente-servidor presenta las siguientes características:

- Solo se conecta a la red un cliente a la vez.
- Solo el cliente puede iniciar la comunicación y enviar solicitudes a los servidores.
- El cliente puede dirigirse a cada servidor de forma individual mediante su dirección específica o a todos los servidores simultáneamente mediante la dirección 0.
- Los servidores solo pueden enviar respuestas al cliente.
- Los servidores no pueden iniciar la comunicación, ya sea con el cliente o con otros servidores.

### **Modos de comunicación cliente-servidor**

El protocolo Modbus RTU puede intercambiar información utilizando los dos modos de comunicación:

- modo solicitud-respuesta
- modo de difusión

### **Modo solicitud-respuesta**

En el modo solicitud-respuesta, el cliente se dirige a un servidor mediante la dirección específica del servidor. El servidor procesa la solicitud y, a continuación, responde al cliente.

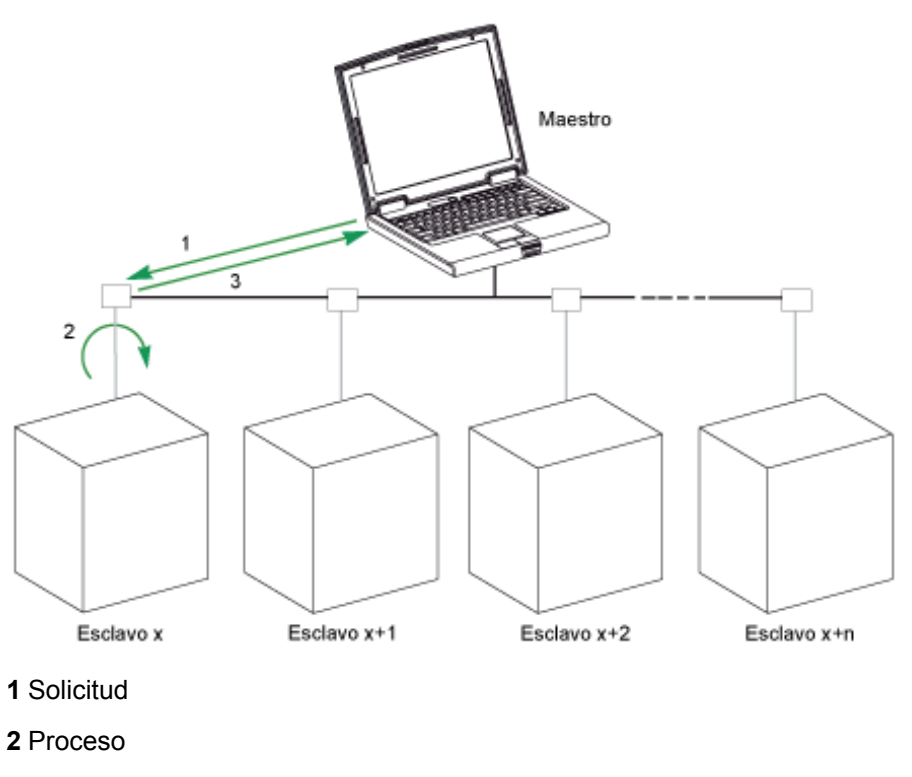

**3** Respuesta

### **Modo de difusión**

El cliente también puede dirigirse a todos los servidores mediante la dirección 0. Este tipo de intercambio se denomina difusión. Los servidores no responden a los mensajes de difusión.

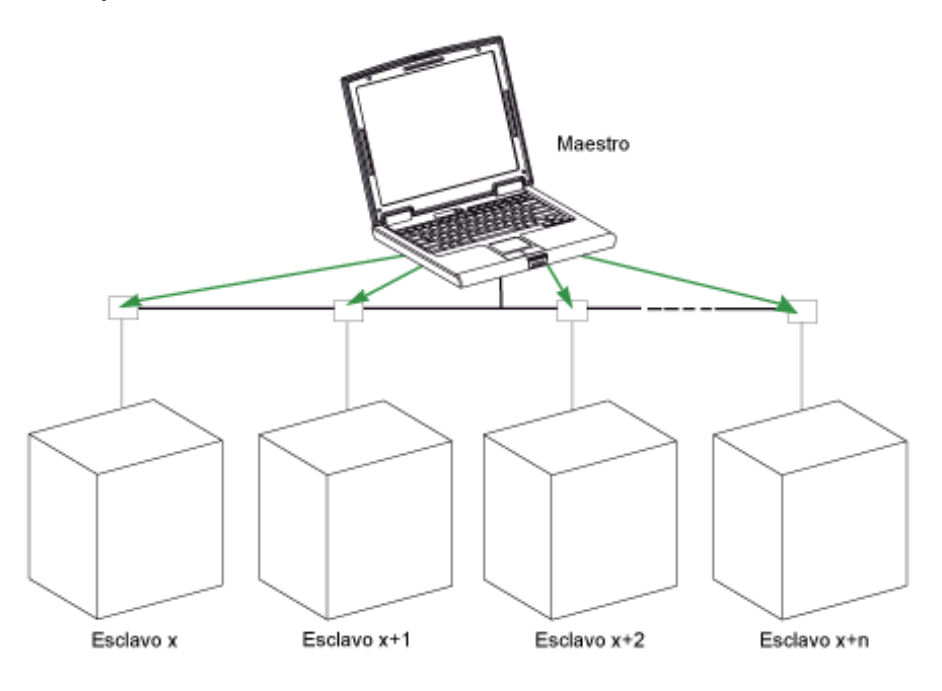

### **Tiempo de respuesta**

El tiempo de respuesta Tr es el tiempo que un servidor necesita para responder a una solicitud enviada por el cliente:

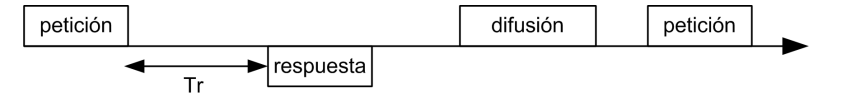

Los valores con el protocolo Modbus son:

- Valor típico < 10 ms para el 90% de los intercambios
- Valor máximo en torno a 700 ms. Por tanto, se recomienda implementar un tiempo de espera de 1 segundo después de enviar una solicitud Modbus.

### **Intercambio de datos**

El protocolo Modbus utiliza 2 tipos de datos:

- bits
- Palabras de 16 bits llamadas registros

Los relés VigiPacTson compatibles con ambos tipos de datos.

Cada registro tiene un número de registro. Cada tipo de datos (bit o registro) tiene una dirección de 16 bits.

Los mensajes intercambiados con el protocolo Modbus contienen la dirección de los datos que se van a procesar.

### **Registros y direcciones**

La dirección del número de registro n es n-1. En las tablas que se detallan en las siguientes secciones de este documento se proporcionan los números de registro (en formato decimal) y sus correspondientes direcciones (en formato hexadecimal). Por ejemplo, la dirección del número de registro 100 es 0x0063 (99).

### **Tramas**

Todas las tramas intercambiadas con el protocolo Modbus tienen un tamaño máximo de 256 bytes y están compuestas por 4 campos:

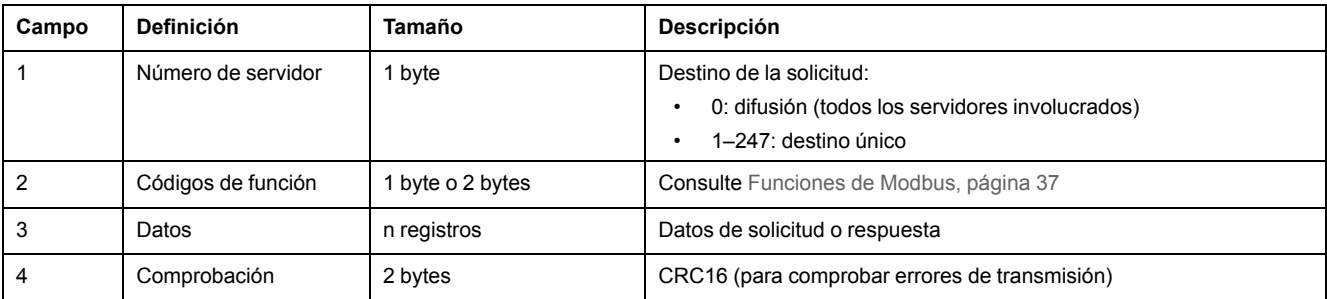

# <span id="page-36-0"></span>**Funciones de Modbus**

## **Descripción general**

El protocolo Modbus ofrece varias funciones que se utilizan para leer o escribir datos sobre la red Modbus. El protocolo Modbus también ofrece funciones de diagnóstico y de gestión de red.

En esta sección solo se describen las funciones Modbus gestionadas por los relés VigiPacT.

## **Funciones**

Están disponibles las siguientes funciones:

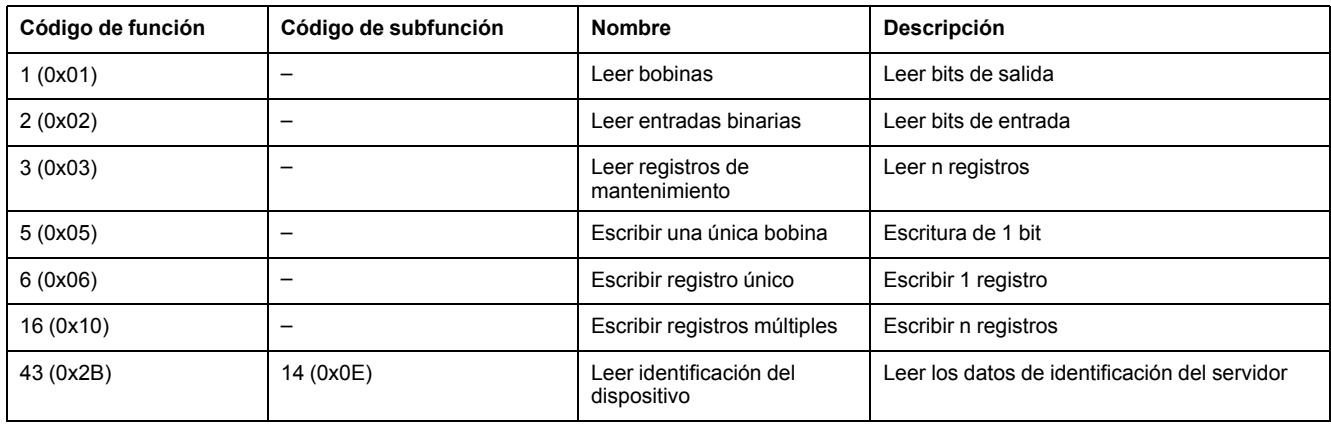

### **Ejemplo de lectura de registro**

En la tabla siguiente se muestra cómo leer la corriente medida en el registro 1005. La dirección del registro 1005 es 1005-1 = 1004 = 0x03EC. La dirección Modbus del servidor Modbus es 247 = 0xF7.

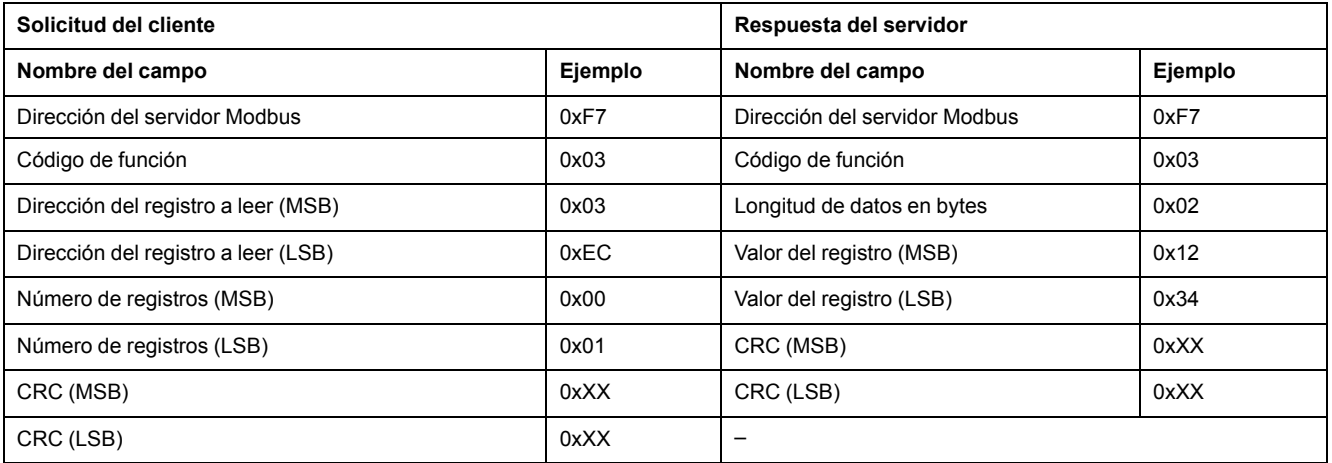

El contenido del registro 60023 1005 (dirección 0x03EC) es 0x1234 = 4660. Por tanto, la corriente medida es 4660 mA.

# <span id="page-37-0"></span>**Códigos de excepción Modbus**

## **Respuestas de excepción**

Las respuestas de excepción del cliente o un servidor pueden ser el resultado de errores de procesamiento de datos. Uno de los siguientes eventos puede producirse tras una solicitud del cliente:

- Si el servidor recibe la solicitud del cliente sin un error de comunicación y puede gestionar la solicitud correctamente, devuelve una respuesta normal.
- Si el servidor no recibe la solicitud del cliente debido a un error de comunicación, no devuelve una respuesta. El programa del cliente procesa finalmente una condición de tiempo de espera superado para la solicitud.
- Si el servidor recibe la solicitud del cliente, pero detecta un error de comunicación, no devuelve una respuesta. El programa del cliente procesa finalmente una condición de tiempo de espera superado para la solicitud.
- Si el servidor recibe la solicitud del cliente sin un error de comunicación, pero no puede gestionarla (por ejemplo, la solicitud consiste en leer un registro que no existe), el servidor devuelve una respuesta de excepción para informar al cliente de la naturaleza del error.

## **Trama de excepción**

El servidor envía una trama de excepción al cliente para notificar una respuesta de excepción. Una trama de excepción se compone de 4 campos:

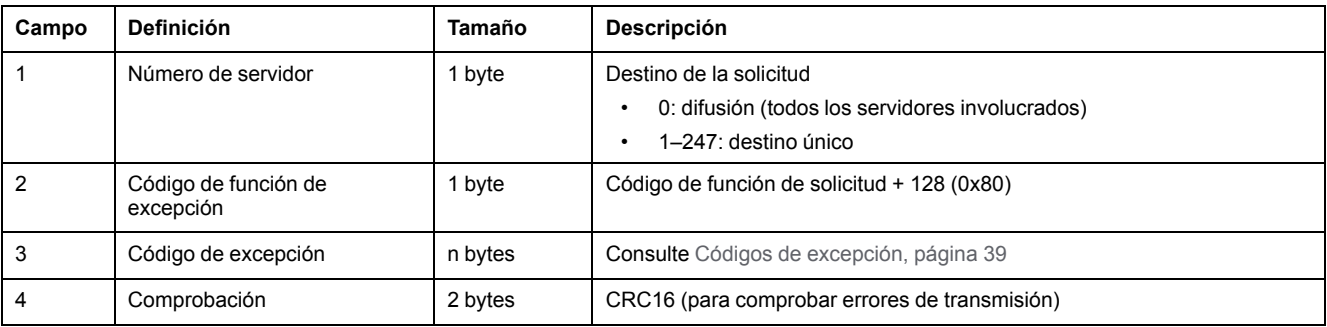

### <span id="page-38-0"></span>**Códigos de excepción**

La trama de respuesta de excepción tiene 2 campos que la diferencian de una trama de respuesta normal:

- El código de función de excepción de la respuesta de excepción es igual al código de función de la solicitud original más 128 (0x80).
- El código de excepción depende del error de comunicación que encuentre el servidor.

En la tabla siguiente se describen los códigos de excepción gestionados por el interruptor automático:

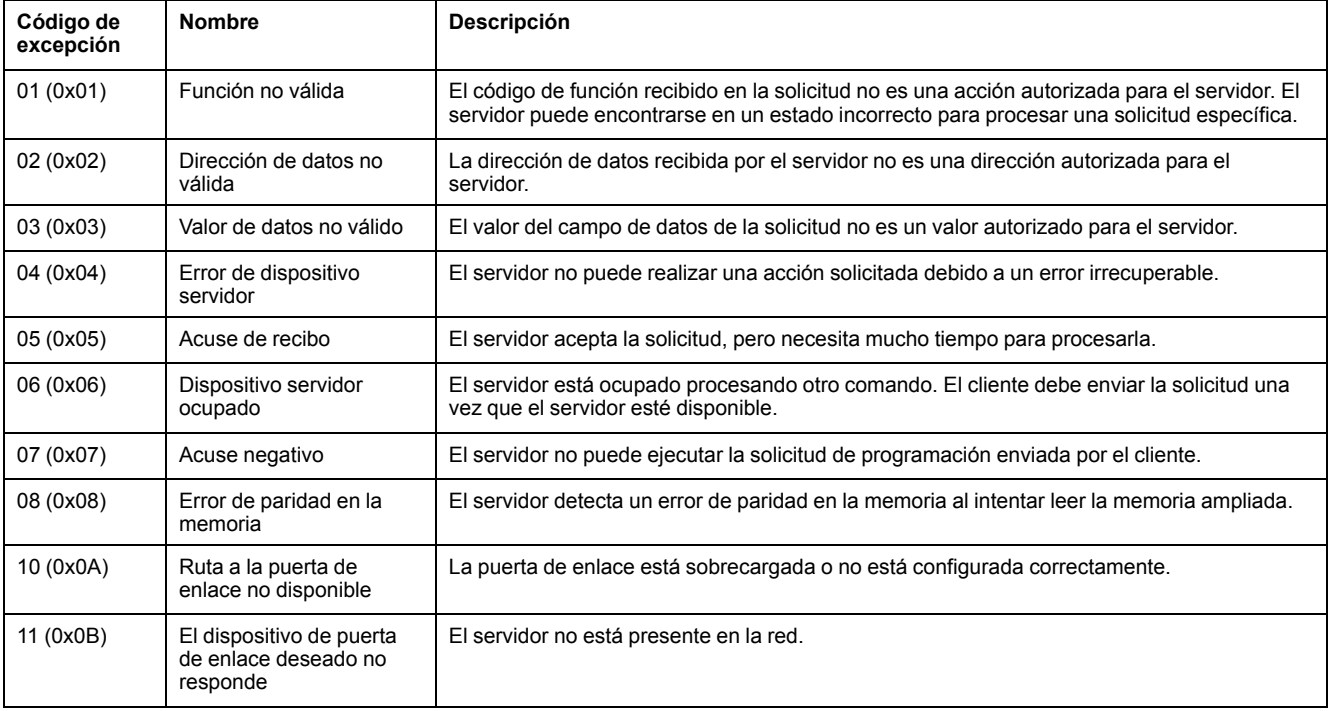

# <span id="page-39-0"></span>**Tablas de registros Modbus**

## **Descripción**

Los registros Modbus del relé VigiPacT proporcionan información que se puede leer, como medidas eléctricas e información de supervisión.

## **Formato de tabla**

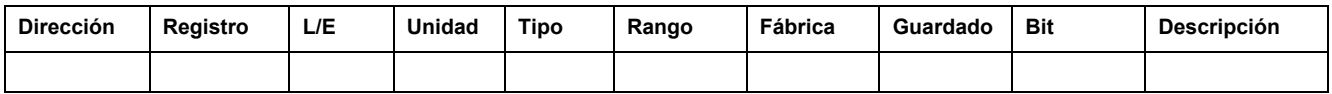

- **Dirección:** una dirección de registro de 16 bits en formato hexadecimal. La dirección responde a los datos utilizados en la trama Modbus.
- **Registro:** un número de registro de 16 bits en formato decimal (registro = dirección + 1).
- **LE:** estado del registro de lectura-escritura
	- L: acceso de sólo lectura
	- LE: acceso de lectura y acceso de escritura con las funciones Modbus
- **Unidad:** unidad en la que se expresa la información.
- **Tipo**: el tipo de datos de codificación (consulte Tipos de datos, [página](#page-39-1) 40).
- **Rango:** valores permitidos para este registro, normalmente un subconjunto de lo que permite el formato.
- **Fábrica:** valor de la variable de un dispositivo nuevo y después de emitir el comando de ajustes de fábrica.
- **Guardado:**
	- SÍ: el valor se guarda en caso de interrupción de alimentación.
	- NO: el valor no se guarda en caso de interrupción de alimentación.
- **Bit:** número de bit de la descripción BITMAP.
- **Descripción:** proporciona información sobre el registro y las restricciones que se aplican.

### <span id="page-39-1"></span>**Tipos de datos**

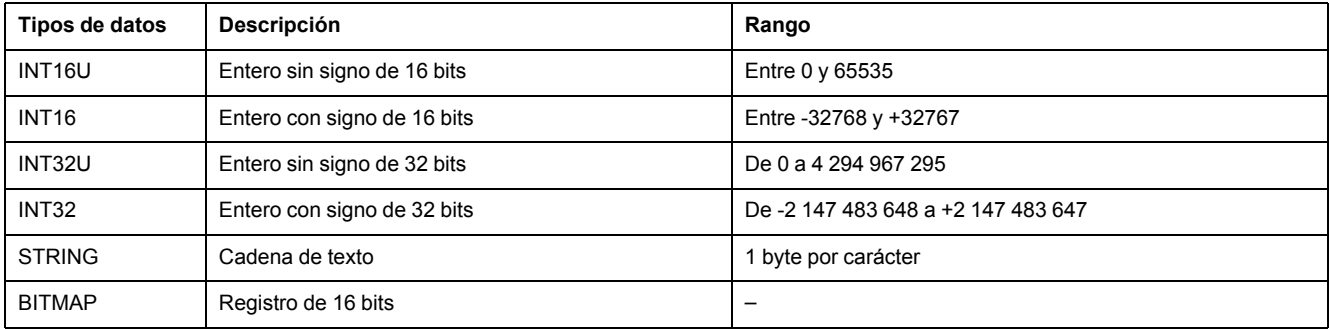

### **Tipo de datos: BITMAP**

Un registro BITMAP es un registro de 16 bits que se puede leer:

- como un entero sin signo de 16 bits, utilizando la función de lectura de registro múltiple (código de función 0x03)
- como una colección de bits, utilizando las funciones de lectura de bits (código de función 0x01 o 0x02)

### **Notas**

- La columna Tipo indica cuántos registros se deben leer para obtener la variable. Por ejemplo, INT16U requiere la lectura de un registro, mientras que INT32 requiere la lectura de 2 registros.
- Algunas variables se deben leer como un bloque de varios registros. La lectura parcial del bloque puede producir un error o datos incorrectos.
- Si se lee desde un registro no documentado, da como resultado una excepción de Modbus. Consulte Códigos de [excepción](#page-37-0) Modbus, página 38.
- Los valores numéricos se indican en decimales. Cuando resulte útil tener el valor correspondiente en formato hexadecimal, se mostrará como una constante de tipo de lenguaje C: 0xdddd. Por ejemplo, el valor decimal 123 se representa en formato hexadecimal como: 0x007B.
- Las variables INT32U o INT32 se almacenan en formato big-endian: el registro más significativo se trasmite en primer lugar y el menos significativo, en segundo lugar.
- Los valores no aplicables y fuera de servicio dependen del tipo de datos.

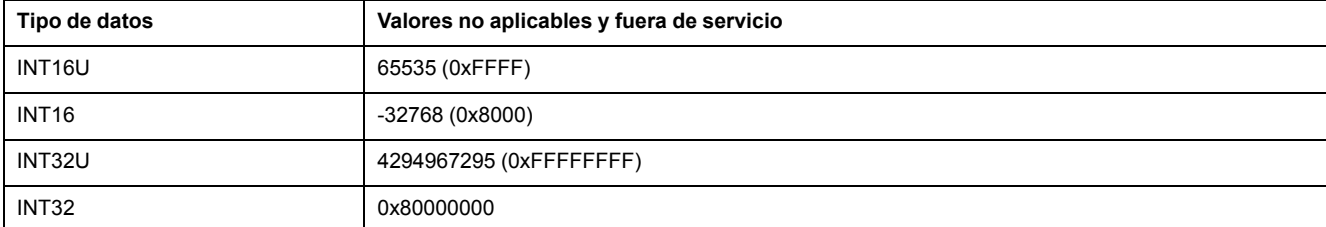

# <span id="page-41-0"></span>**Registros de VigiPacT**

## **Identificación y estado**

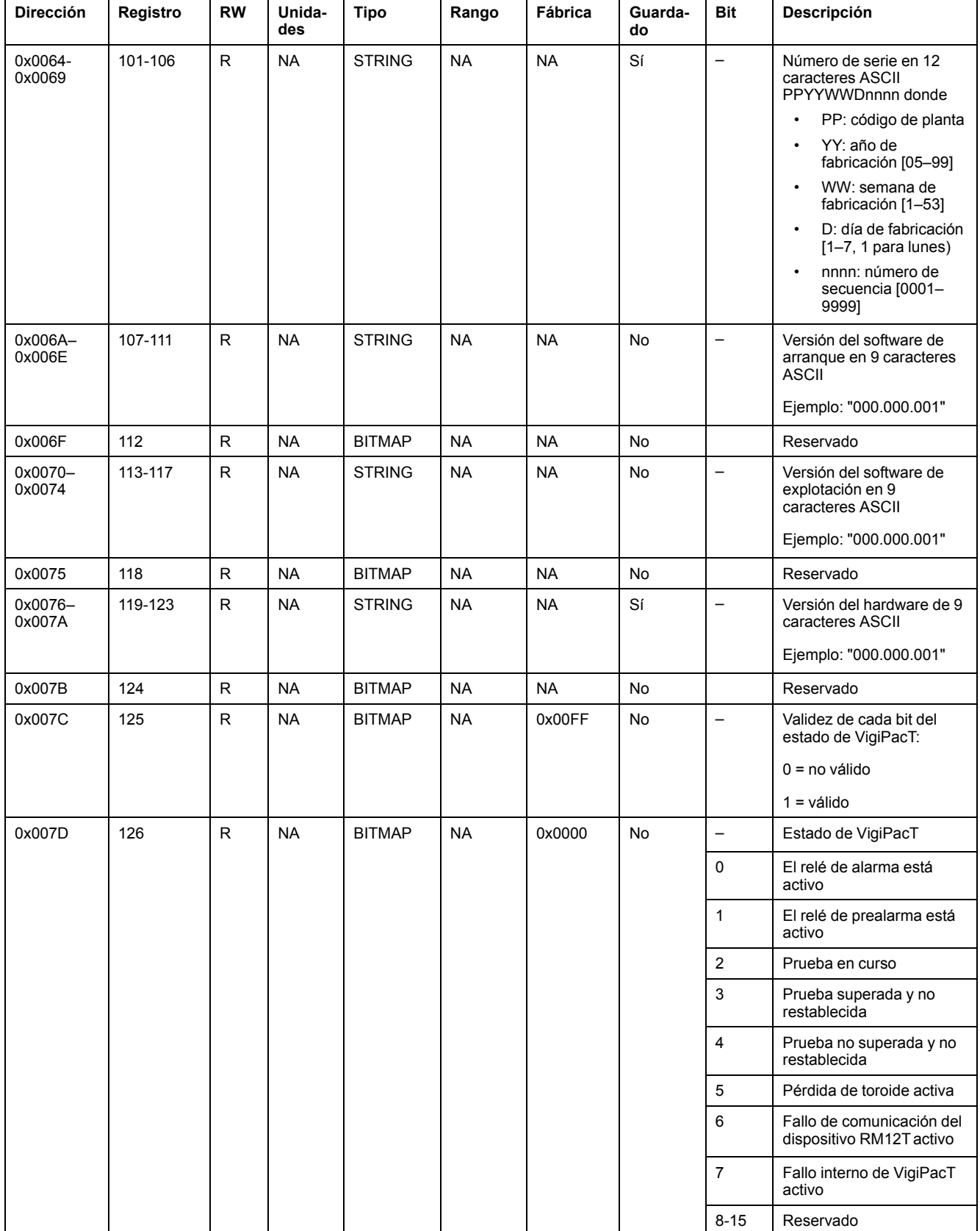

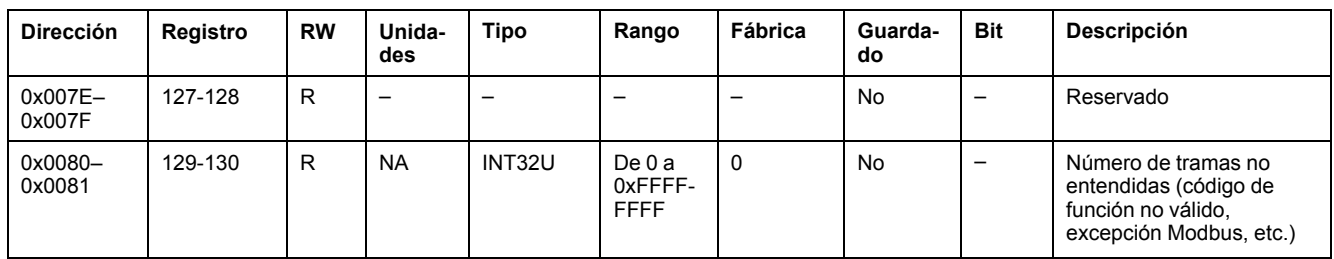

# **Parámetros globales**

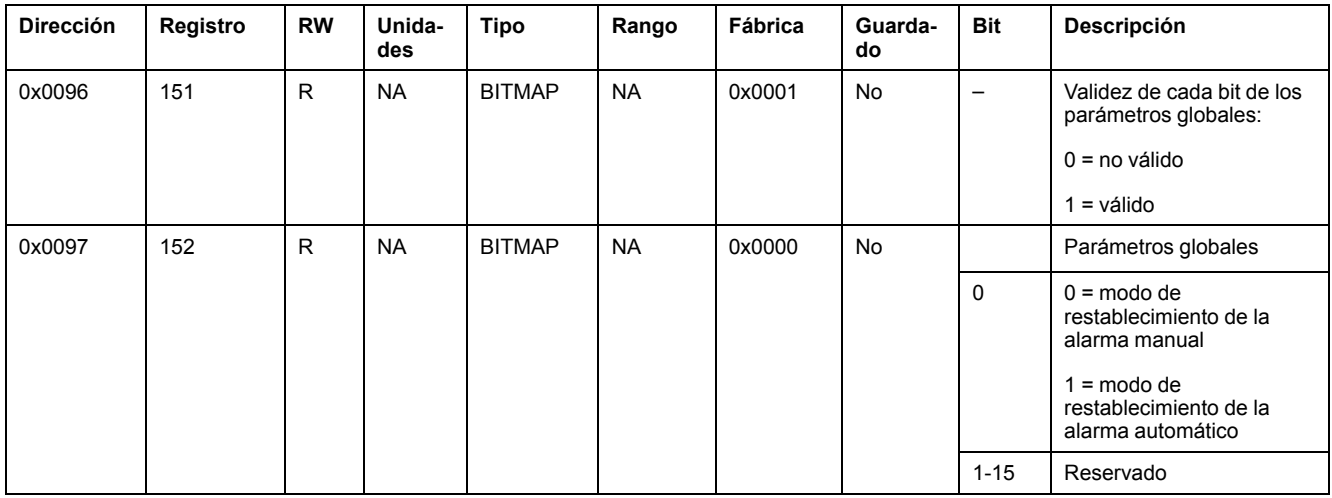

# <span id="page-43-0"></span>**Registros de resumen de los canales**

## **Estado del canal**

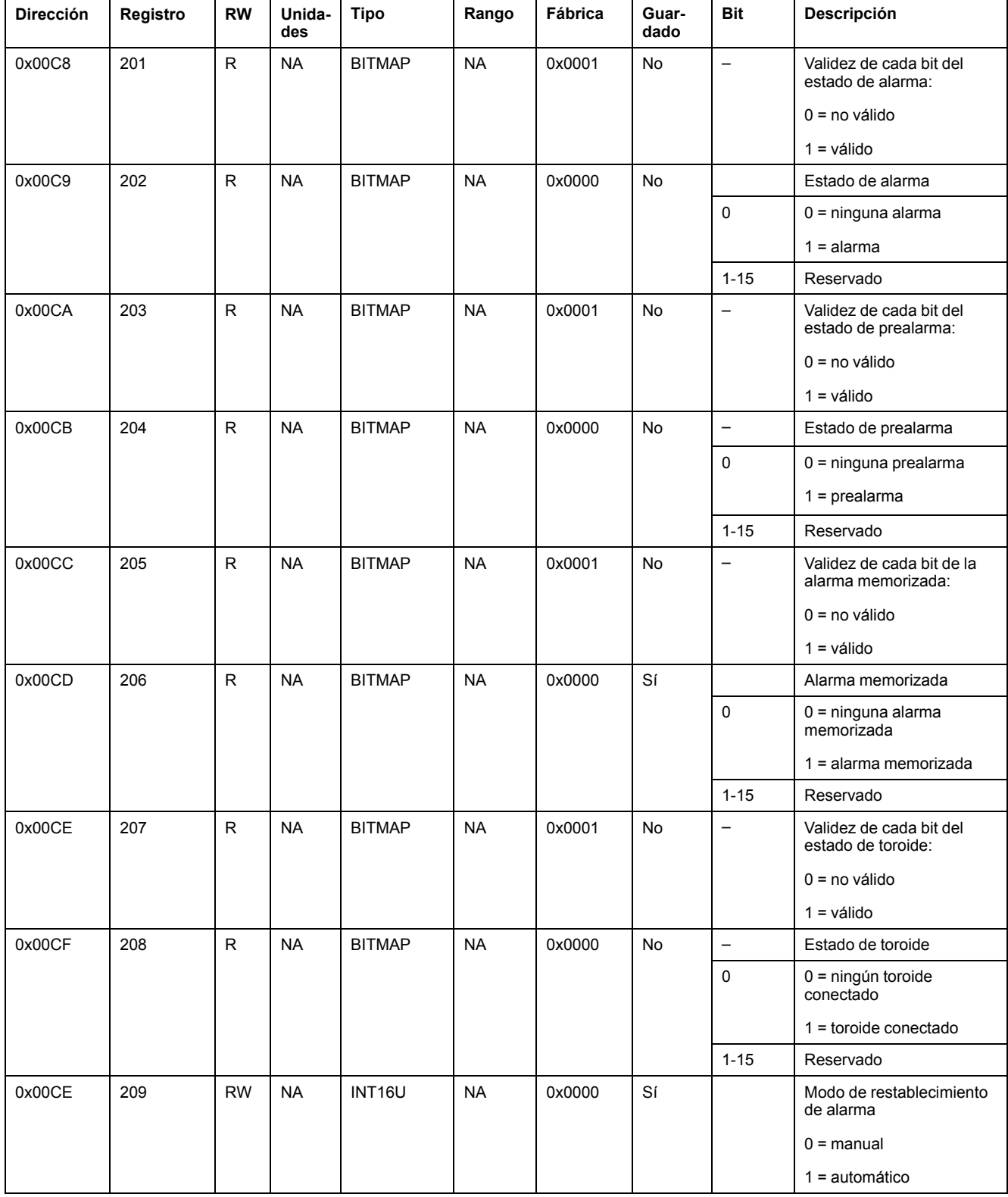

### **Mediciones**

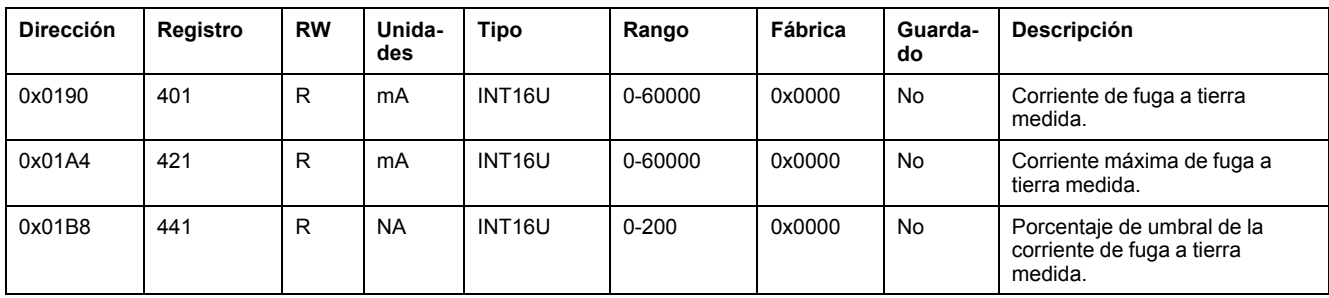

### **Parámetros**

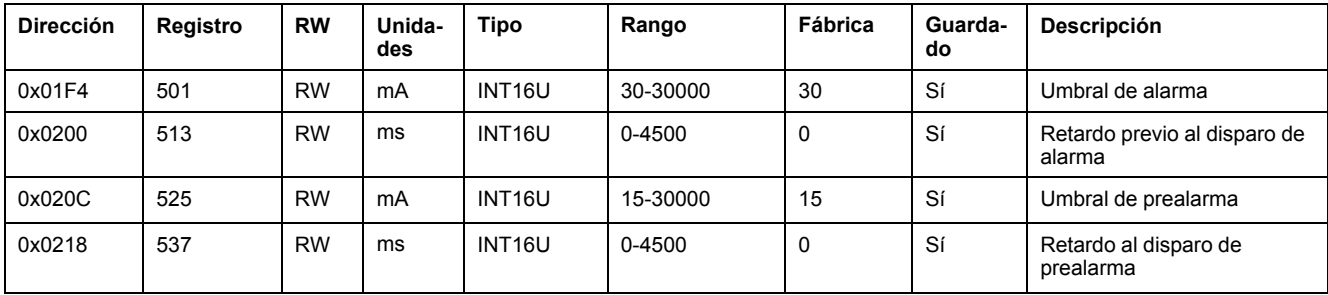

## **Registros de comando**

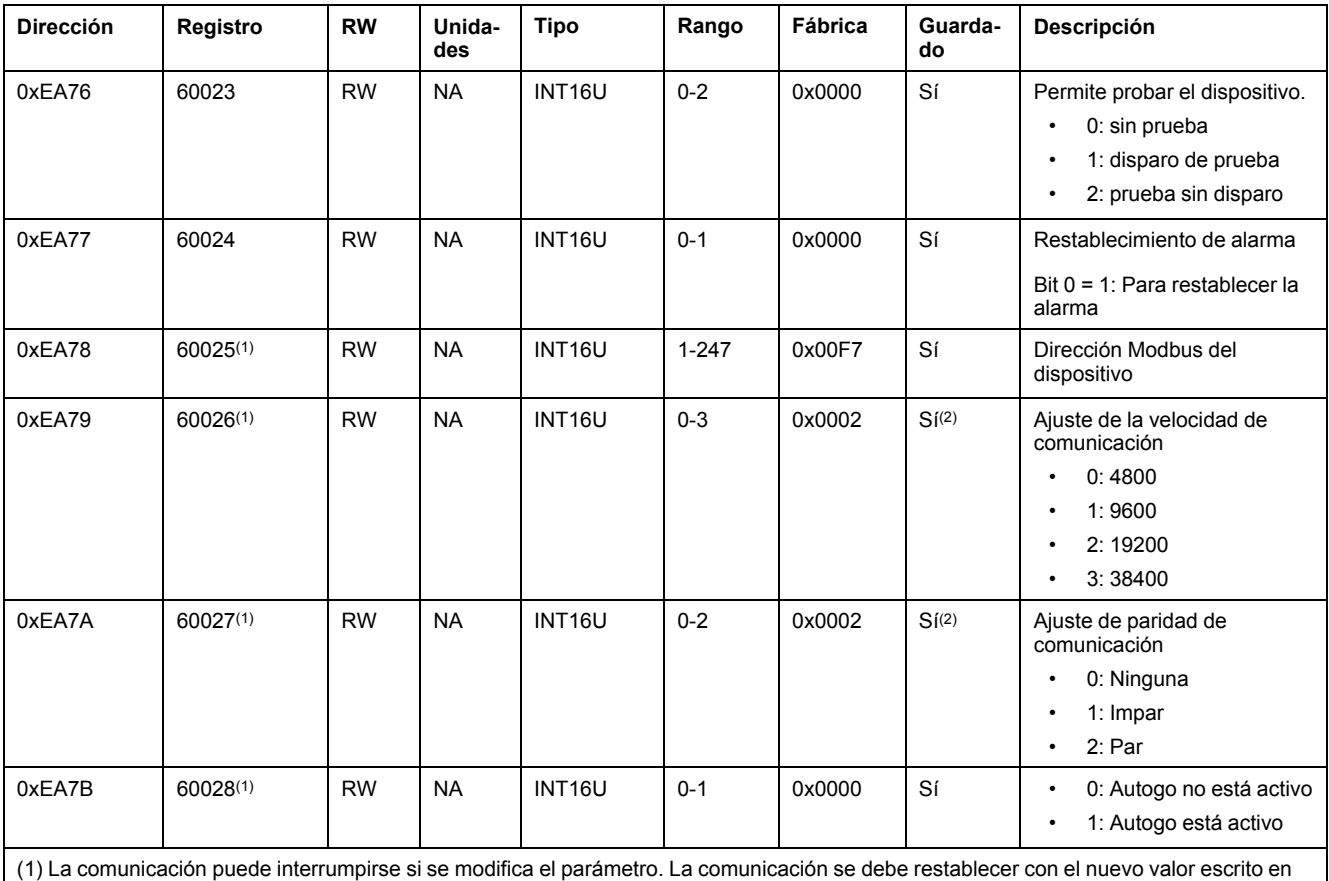

(1) La comunicación puede interrumpirse si se modifica el parámetro. La comunicación se debe restablecer con el nuevo valor escrito en el registro.

(2) Solo se puede modificar cuando Autogo no está activo.

## **Registros de diagnóstico**

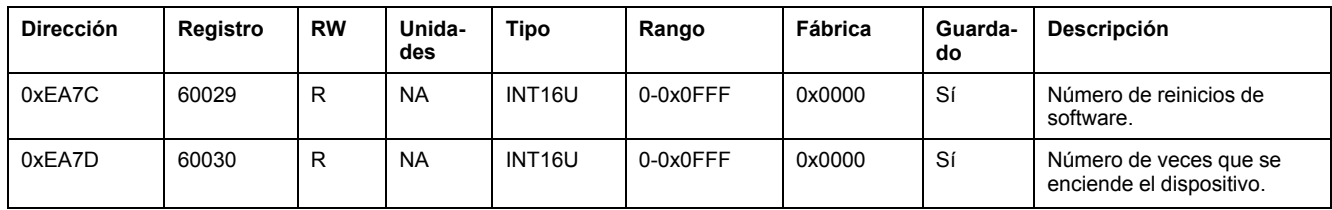

# <span id="page-46-0"></span>**Registros detallados de los canales**

## **Asignación del registro de canal detallado**

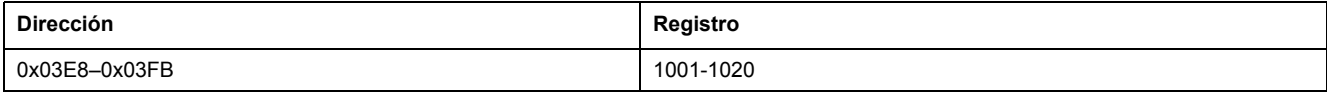

### **Registros de estado y de control**

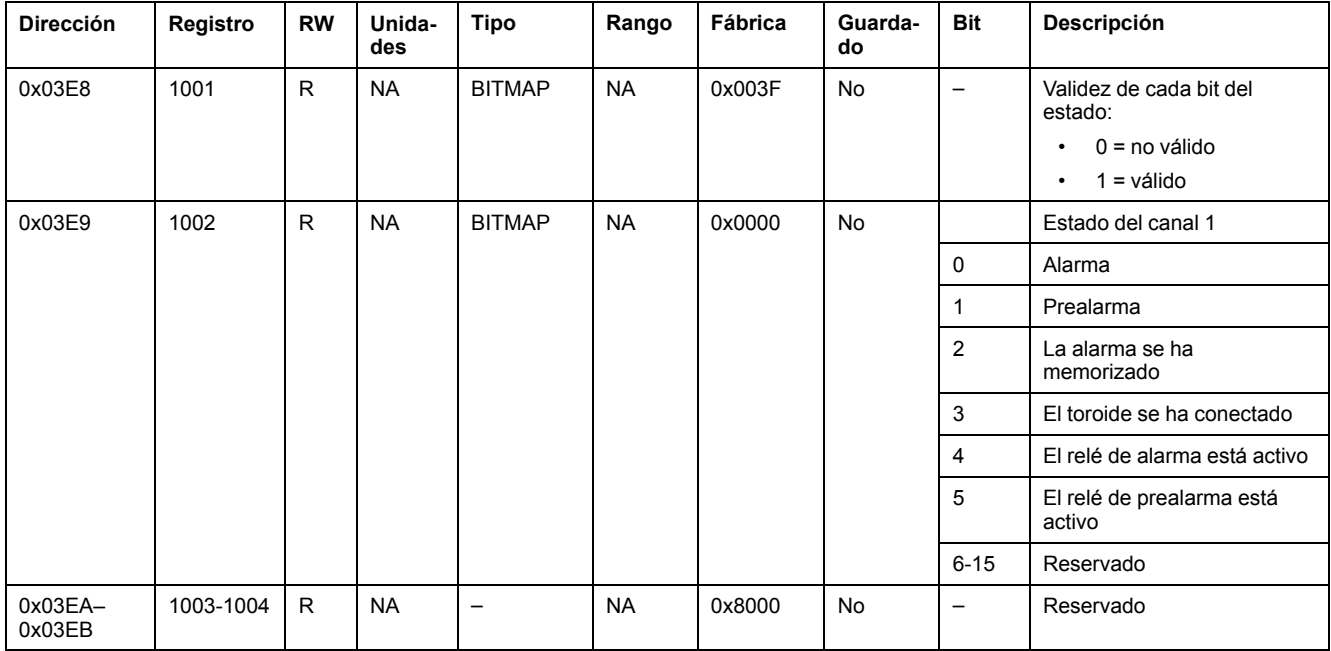

## **Registros de mediciones**

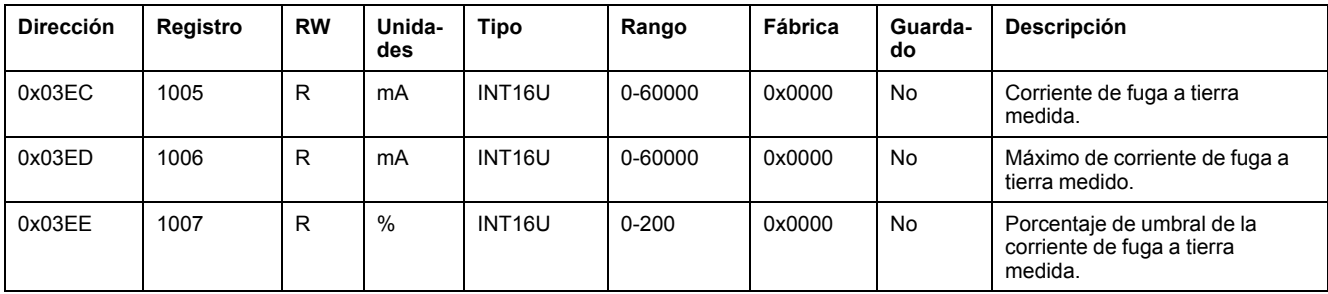

## **Registros de parámetros**

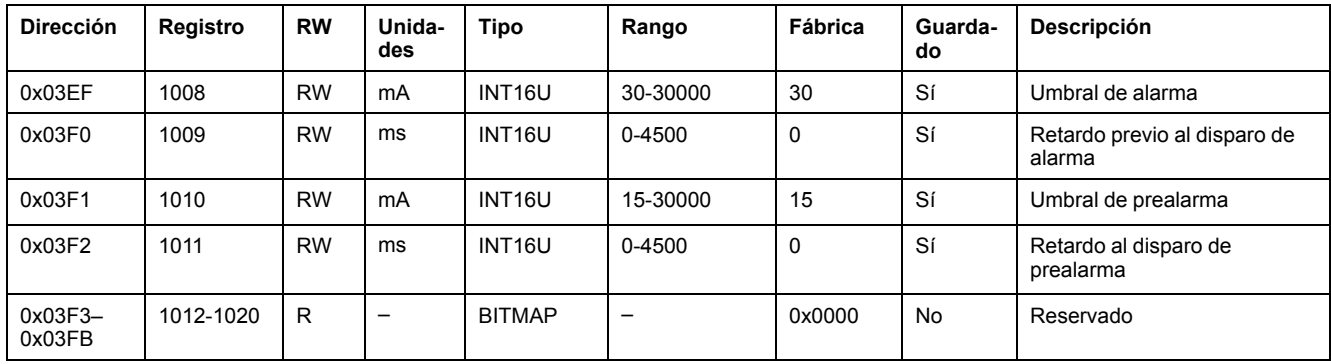

# <span id="page-48-0"></span>**Solución de problemas**

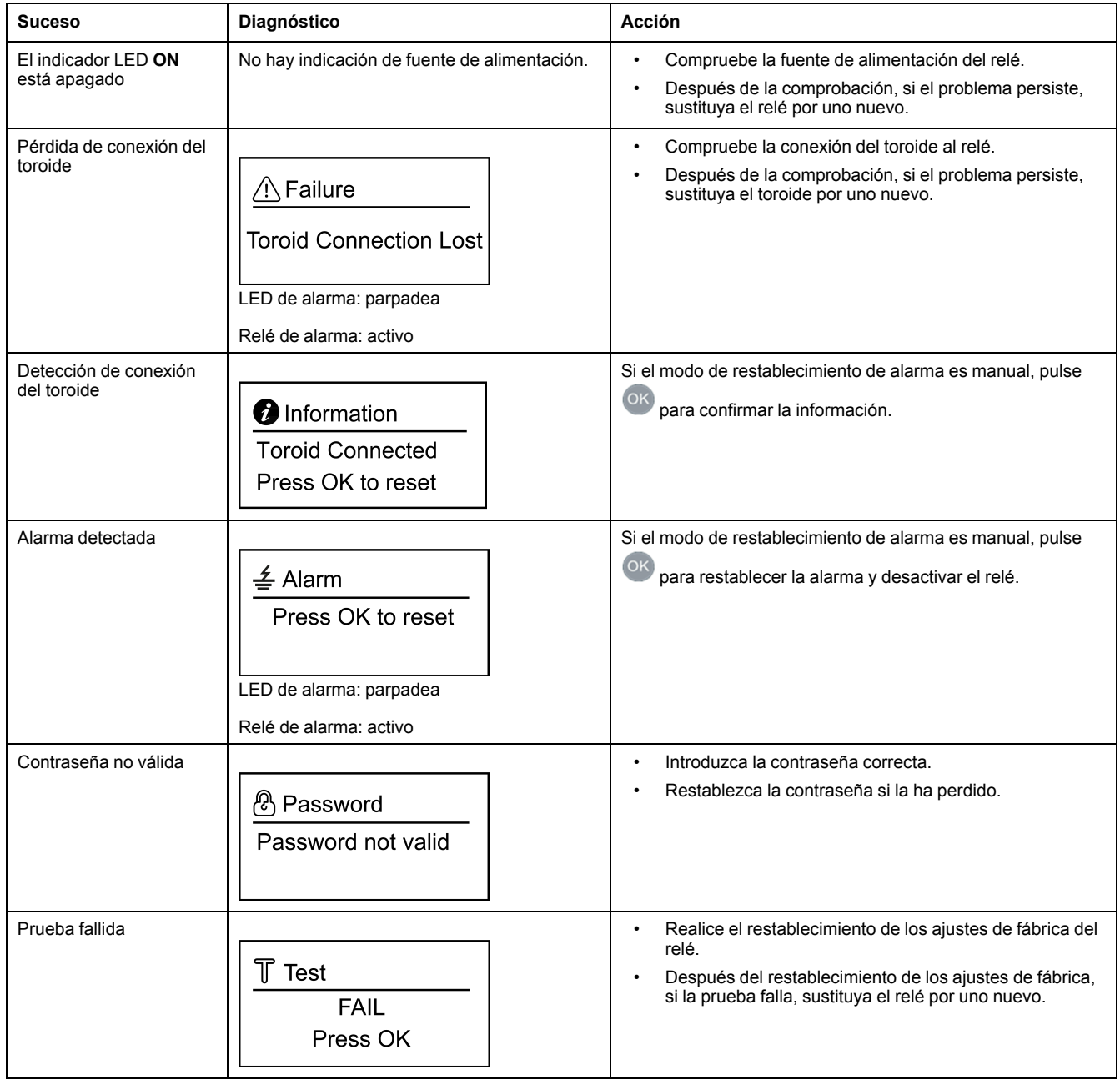

Schneider Electric 35 rue Joseph Monier

92500 Rueil Malmaison France

+ 33 (0) 1 41 29 70 00

www.se.com

Debido a que las normas, especificaciones y diseños cambian periódicamente, solicite la confirmación de la información dada en esta publicación.

© 2021 – Schneider Electric. Reservados todos los derechos DOCA0107ES-03